ATRテクニカルレポート表紙

# [非公開]

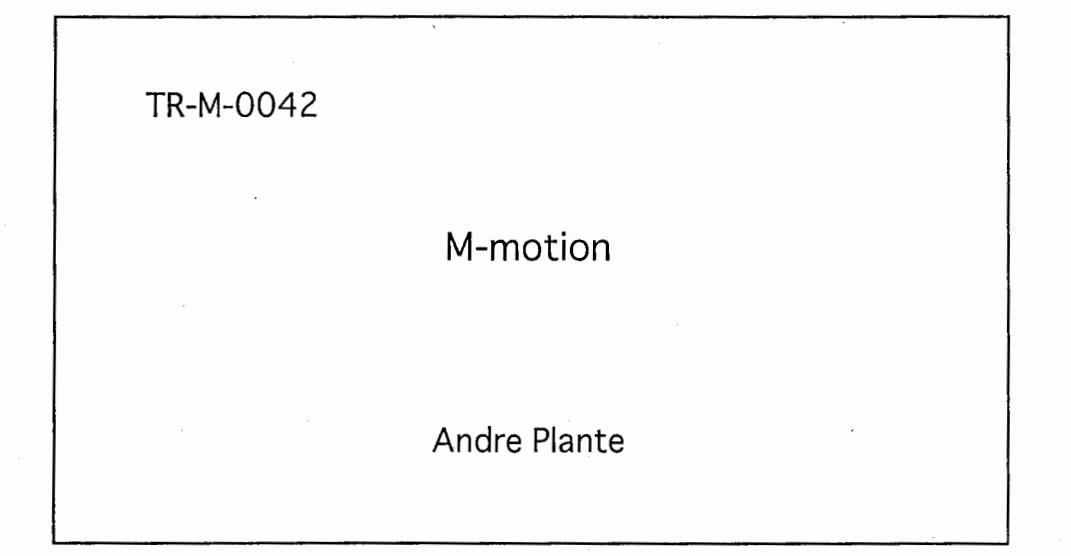

## 1999.4.30

ATR 知能映像通信研究所

### André Plante ATR MIC3

Final Report

Presented to Iwadate Yuichi Kyoto, April 1999

Andre Plante MIC3 Invited Researcher (Art & Design)

Arrival Date: 15 June 1997 Departure Date: 28 April 1999

#### Introduction

When I arrived 23 months ago, I proposed a project called M-motion which goal was to deliver a creative environment based on previous work by art masters. The target users being non-artists or beginners.

This project was in response to a common criticism against computer art, the fact that it is somewhat shallow and that it lacks emotional impact. A comparison between digital artworks and images created with traditional medium usually demonstrates this difference quite clearly. One may argue that computer art is a relatively new art form and that it simply needs to mature, while others will point out that the apparent facility to create artworks fools anyone with paint software into believing that he/she is a seasoned artist.

In order to bridge this gap between traditional and digital art, we first envisioned a database of extracted multimedia elements (color palette, composition guides, etc…) which would act as a compendium for aiding the creation of new artworks. We soon realized that the tools that we would need to create such a database were as important as the end-result. Over the last year, our focus has been on developing some of these tools to not only be used by the database producer but eventually by the end-user in order for them to augment or create their own database.

This research area being largely uncharted an extensive review of processes and techniques used by traditional artists has been initiated. In most cases, it amounts to reverse-engineering the work of some masters or other experts in any attistic given field.

It has been very interesting as an artist to cooperate and exchange ideas with engineers and programmers. This final report will highlight this cooperation and the progress accomplished in the past 2 years. This report makes extensive use of the English papers I have published over the last 2 years. The relevant papers are included at the end of this document.

#### Scope

We have concentrated our efforts on digital still imagery. The tools created for Mmotion control or extract the physical features of an image, i.e. the type of pictorial features associated with size, colour, texture, composition (placement of objects within the frame), and so on. The use or selection semantic features is left to the artist. [l]

So far we have explored two of these physical features in details, namely colour and composition. We have also started to look at texture and believe that the next interesting area could be the lighting effects possible in digital art.

#### Users

At this point in time, there are obviously various kind of people wanting to produce computer art.

These people show varying levels of expertise in computer use and in artistic skills. We will now try to identify certain categories and analyze their specific needs.

I. Traditional Artists in the process of learning new computer skills. They typically have a fairly high level of visual literacy gained from experience with traditional media.

- 2. Art Schools Recent Graduates which have a mix-bag of computer and visual skills.
- 3. Engineers, programers and other Information Technologists which are now required to create more visual solutions.
- 4. Computer Hobbyists which, with the advent of the Internet for example, have found a new way to channel their creative energy. Their skill level vary widely as a group due to varying degree of formal training or expertise in the field of visual arts and/or computers.

Each of these categories of users need different kind of help in order to better perform. Looking at both ends of the spectrum, traditional artists will struggle mostly with the computer operation, while engineers and programers will have difficulty translating their ideas into graphics.

Recent graduates from art schools will have a more integrated understanding of both the computer and visual arts. But since art schools now have the dual mission of teaching these two fairly difficult fields in the same amount of time that has traditionally being dedicated to visual arts exclusively, one may argue that the recent graduates have received significantly less art instruction then their predecessors. This problem may also be more acute in shorter programs available in professional colleges.

Figure I. shows graphically the skill mix of each categories. It also shows the ideal or desired goal, a balance of visual and computer skills. This goal can be attained through different means by each category.

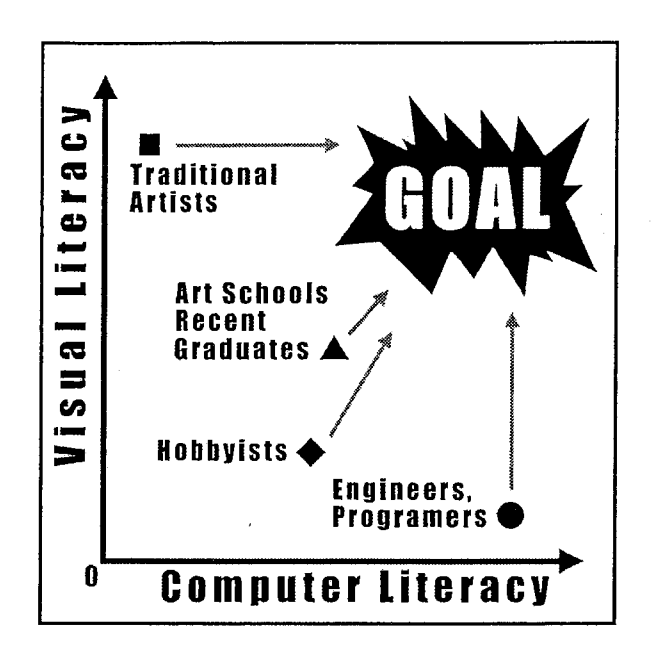

Figure 1: Computer Artist's skills

#### Projects

The following will be a more or less chronological list of the projects I have participated in over the last two years.

3R Toolbox

I designed a practical tool using Tanaka Shoji's HAREM segmentation method. The tool we created used HAREM in order to help better locate hotspot areas in image-based Virtual Reality. This tool was presented at ACM CHI 98 [2] in Los Angeles and later at OZCHI 98 [3] in Adelaide, Australia.

QTVR Gallery

Image based Virtual Reality has mostly been limited to photo-realistic panoramic images. I reverseengineered the perspective grid needed to create the feeling of 3-d space and was able to paint convincing 3-D looking canvases which gave the user a new aesthetic experience, namely, walking in a painting. This work has been published in a Book

by Susan Kitchens [4] together with an tutorial document, the VR Grid and the VR movies themselves on an accompanying CD-ROM. The VR Grid has also been requested by more than 30 people through my internet site.

#### Etuke-shi

This is an Interactive Picture Generation System used during the Kyoto VR Museum exhibit held in 1998. It consisted in a computer environment in which people would select the shape of a vase, select a painting and some colors from which they would like to create a texture. The computer program would then execute a "recipe script" in order to generate a new and original texture for the vase. I also worked on a technique to print-out the final result on a piece of paper that could be cut and folded to make a model of the newly design vase. (the final application was developed by Inoue Seiki and a student)

In collaboration with HIP laboratories, I participated in the creation of a demo for the 1997 ATR open-house. I was in charge of creating the artworks which were used as the end-result of a face recognition and emotion recognition system. This work has also been published in Japan [5] and presented at the ACM Multimedia 1998 England [6].

#### EgaoKun

#### Re-composer

I participated in the original discussion with Tanaka and guided him toward the classical composition processes used in art. [7] Visual Balance and ratios were discussed such as the golden section and dynamic (root) rectangles. Tanaka-san has created an application and presented a demo for the 1998 open-house.

#### Virtual Shrine

This work is a study on photo-realistic image-based VR which presented a highly post-produced image to the viewer. It not only photographically documents the Fushimi Inari Shrine, but rather, presents the author's feelings about this space. This work was selected for the International Quicktime VR Association "Sacred World Project" and is currently exhibited on its website. (http://www.vrview.com/sacredworlds) It will also be presented in Florence at IEEE Multimedia Conference in June 1999 [8].

Noh Mask Study

In collaboration with HIP laboratories and Dr. Ruth Cambell of University College of London, we have worked on the emotions represented and/or created by Noh masks. A paper for the Royal Society of British Psychology is in the making.

#### Proportional Palette

The Proportional Colour Palette is a palette created by sampling the colours of a masterpiece. It automatically presents the user with an harmonized

(colours that work well side by side) and more subtle selection of colours. For more details on the procedure used in creating the palette, please read the following papers  $[9]$   $[10]$   $[11]$ . Two versions were developed, one for Photoshop and one for GIMP. The code of the application developed by Kita-san is available as an annex to this document.

#### Design Philosophy

The application and their interface design should be simple. They are a synthesis of many artistic theories but most not overwhelm the user.

In other words, the user interface design should not only be artist-friendly but it should also visually communicate a number of important elements. For example, in the proportional palette, we wanted to graphically represent the proportion of each colour and to implicitly divide them into 'main color' and 'accent color'. The palette itself relies on a sampling algorithm and presents many color theories at once. Our goal was to present a tool that seemed simple yet is very powerful.

#### Conclusion

There is still a lot of work to be done in this field. It is important that research groups such as MIC3 continue to design systems that make life easier for the end-user and eventually put the power of computing in the hands of a larger public.

I would like to thank everybody at ATR and MIC for their support and the great research environment they provided. I would particularly want to acknowledge the support of Nakatsu-san, [wadate-san, my colleagues in MIC3 (Especially Tanaka-san

and Kita-san) and Inoue Seiki-san of NHK who, two years ago, presented me with the opportunity to come and do research at ATR.

#### ・References

- [1] Plante, A., Tanaka, S. & Inoue S. (1998) "M-motion: A creative and learning environment facilitating the communication of emotions." Proceedings of IASTED CGIM'98, Halifax, Canada, pp. 77-80
- [2] Plante, A., Tanaka, S. & Inoue S. (1998) "Evaluating the Location of Hot Spots in Interactive Scenes using the 3R Toolbox." Proceedings of ACM SIG CHI'98 Conference, Los Angeles, USA, pp. 117-123
- [3] Plante, A., Tanaka, S. & Iwadate, Y. (1998) "Designing Effective Navigation for Photo-Realistic YR Environment" IEEE Australasian Conference OZCHI'98, Adelaide, Australia, pp. 4-5
- [4] Kitchens, S. (1998) "The QuickTime YR Book: An Introduction to Creating and Viewing Virtual Reality at your Desktop" Book and CD-ROM published by Peachpit Press, includes a section about André Plante's digital painting techniques. ISBN: 0201696843
- [5] Lyons, M., Jehan, S., Plante, A. (1998) "Egaokun: An Entertaining Application of Face Processing Technology" Proceedings of the 5th ATR Symposium on Face and Object Recognition, Kyoto, April, 1998.
- [6] Lyons, M., Plante, A. Jehan, S., Inoue S. & Akamatsu S. (1998) "Avatar Creation using Automatic Face Recognition" Proceedings of the ACM Multimedia '98 Conference, Bristol, England, pp.427-434
- [7] Tanaka, S., Kurumisawa, J., Plante, A., Iwadate, Y. & Inokuchi, S. (1999) "Image Re-Composer: A Post-Production Tool using Composition Information of Pictures" To be published in Proceedings of IEEE Multimedia 99, Florence, Italy.
- [8] Plante, A., Tanaka, S., & Iwadate, Y. (1999) "Virtual Shinto Shrine" To be published in Proceedings of IEEE Multimedia 99, Florence, Italy
- [9] Plante, A., Tanaka, S., Kita, Y. & Iwadate, Y. (1999) "M-motion Proportional Colour Palette: Abstracting Expert Practice from Att Masterpieces" To be published in Proceedings of IASTED Applied Informatics Conference AI'99, Innsbruck, Austria
- [IO] Plante, A., Tanaka, S. & Iwadate, Y. (1999) "M-motion: Conveying Emotions Through Digital Art." To be published in Workshop Proceedings of ITE'99, Kyoto, Japan
- [ 11] Plante, A., Tanaka, S. & Iwadate, Y. (1999) "Wanted: Support Systems for Computer Artists" To be published in IEEE Visual Language Conference Proceedings'99, Tokyo, Japan

## Plante, Tanaka,. & Kita, (1999)

## "Code for M-motion Proportional Colour Palette"

平成 10年度下期 CSK 納品物 M-motion Proportional Palette Ver2.0 Gimpバージョン

### 喜多庸介 株式会社 CSK

平成11年 3月20日

1. はじめに

本システムは、芸術家がよりよいコンピュータイメージを創造することを 可能にするために芸術歴史とデザイン原則を活用した創造的な環境です。

芸術家が意図されている芸術的なメッセージを効果的に伝えるためには、色 使い、タッチ、構図を賢明に利用しなければなりません。

システムは、初心者から中級までの芸術家がイメージ創造プロセスの上の必 要な管理水準を達成することを助けるために、傑作作品から色情報を抽出して 創造をサポートしています。

今回のシステムは、前回の Adobe 版の不具合点を考慮して Unix 上のフリー ソフトである Gimp(GNU Image Manipulation Program) のプラグインソフ トとして開発した。

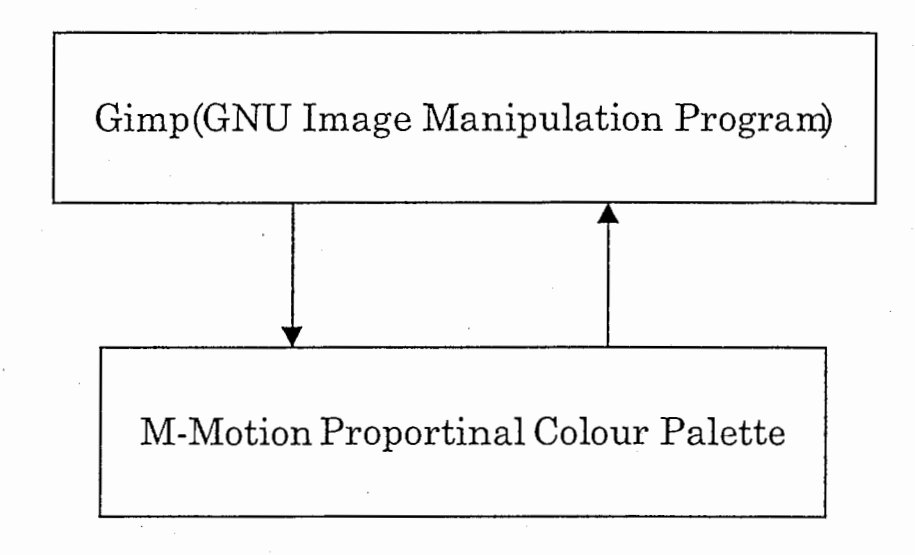

図1. システム構成図

① Gimp

フォトレタッチや画像処理といった用途に向いたフリーなソフトウェア の一つである。

② プラグイン部

指定イメージの色構成の分析及び分析結果を利用して別のイメージを評 価する処理を行う。

## 3. 動作環境

- ・Gimpがインストールされている。
- ・OSとして Unixがインストールされている。
- ・メモリ、 HD容量に付いては、多い方が良いが特に制限はない。

## 4. 開発環境

- ・GUI開発環境として、 XFORMを使用。
- ・プラグイン開発キットとして、 GTKを使用。
- 5. プログラム一覧
- File 名【Motion.c】

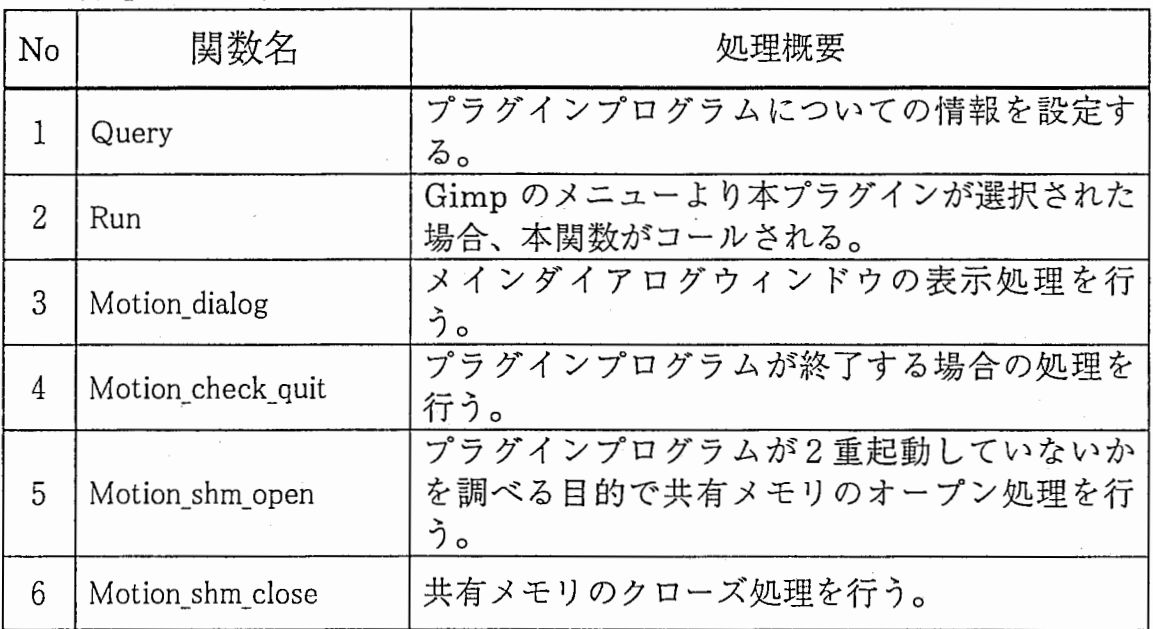

File名【Motion\_sub.c】

| N <sub>o</sub> | 関数名                         | 処理概要                                                                                |
|----------------|-----------------------------|-------------------------------------------------------------------------------------|
| $\mathbf{1}$   | PixelDataReadAndAnal<br>yze | 指定イメージデータの分析/評価を行う。分析<br>時には、色分析を行い12色のインデックスカ<br>ラーを作成する。又、評価時には、カラーの使<br>用率を評価する。 |
| $\overline{2}$ | Update_box_rgb              | RGB 値のヒストグラムを作成する。                                                                  |
| 3              | Median_cut_rgb              | ヒストグラム値の大きい順に指定数分にする。                                                               |
| 4              | Find biggest color pop      | 一番大きな値の色を見つける処理を行う。                                                                 |
| 5              | Find biggest volume         | 一番大きな値を見つける処理を行う。                                                                   |
| 6              | Compute_color_rgb           | RGB のインデックスカラーを計算して結果を返す<br>処理を行う。                                                  |
| $\overline{7}$ | Motion EventCallback        | パレット部が押された場合の処理を行う。                                                                 |
| 8              | Motion progress init        | プログレスバーの初期化を行う。                                                                     |
| 9              | Motion_progress_updat<br>е  | プログレスバーの更新処理を行う。                                                                    |
| 10             | Motion progress hide        | プログレスバーを非表示にする。                                                                     |
| 11             | Motion ResizeColorMa<br>p   | 12色のインデックスカラーを構成比率に対応<br>したウィンドウ領域を取得する。                                            |
| 12             | Motion mapping              | 指定パーセントより指定パレットの表示位置、<br>大きさを割り付ける。                                                 |
| 13             | Motion step level           | 指定パレットの表示位置、大きさの優先レベル<br>を調べる。                                                      |
| 14             | Motion_get_crank            | 指定パレットを割り付けた場合のクランク(段<br>数)値を求める。                                                   |

File 名【PropPalette.c】

| No | 関数名                           | 処理概要                 |
|----|-------------------------------|----------------------|
|    | Create_form_PropPalett  <br>e | プラグインのメインダイアログを作成する。 |
| Ω  | Create form_Progress          | プログレスバーのダイアログを作成する。  |

## File  $\hat{A}$  [PropPalette\_cb.c]

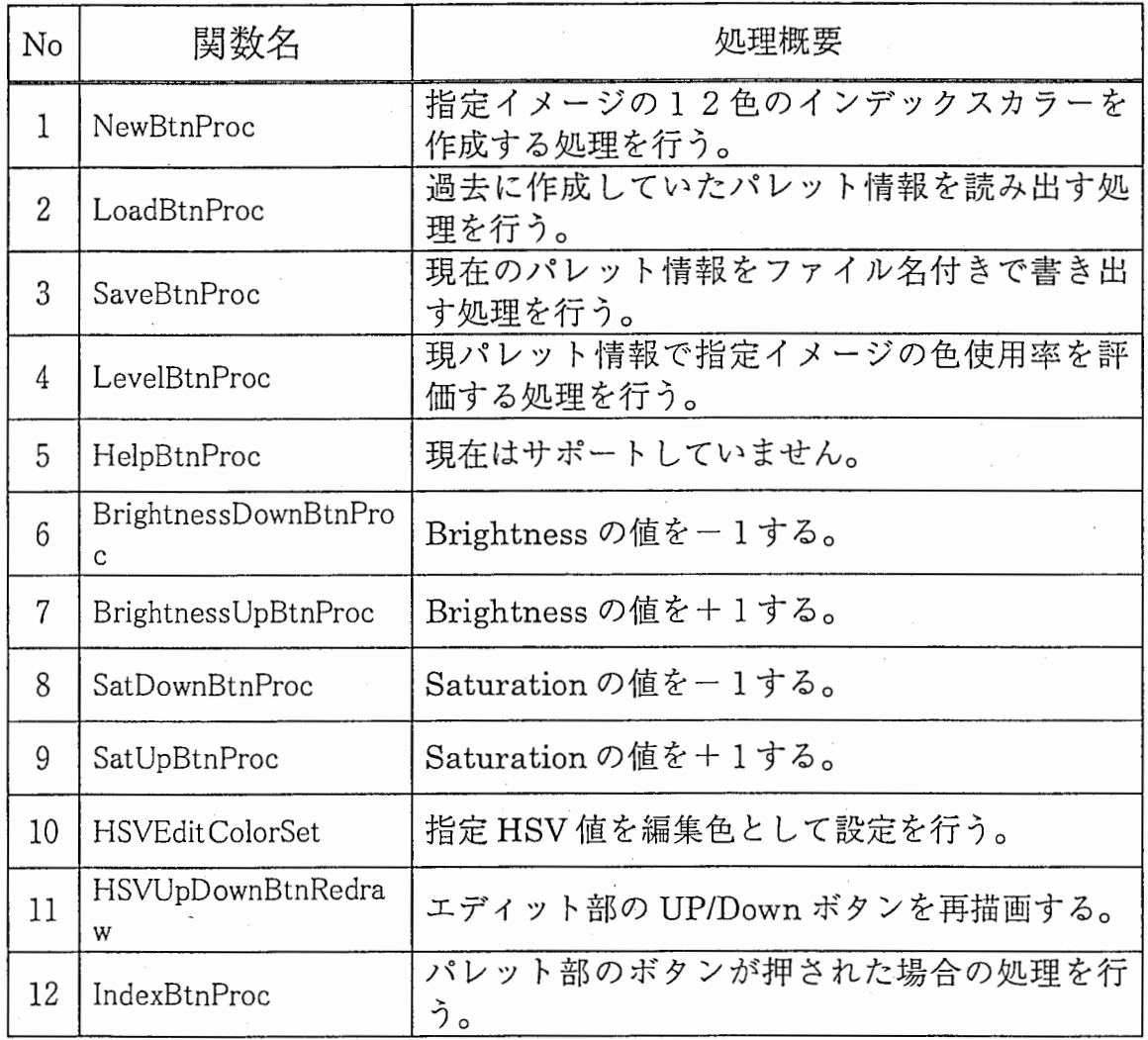

File 名【PropPalette\_cb.c】

| No | 関数名              | 処理概要                                      |
|----|------------------|-------------------------------------------|
|    | IndexColorProc   | パレット部の色オブジェクトの再描画処理を行<br>こうこ              |
|    | PaletteWndResize | パレット部の各インデックスカラーのウィンド<br>ウ位置、サイズの変更処理を行う。 |

File 名【PropPalette\_sub.c】

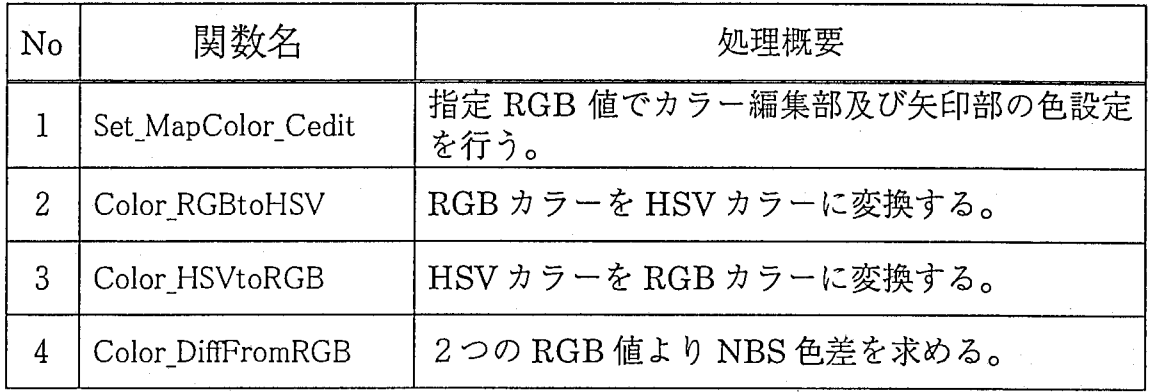

6. GUI画面一覧

・プラグインプログラムを起動した最初の画面。

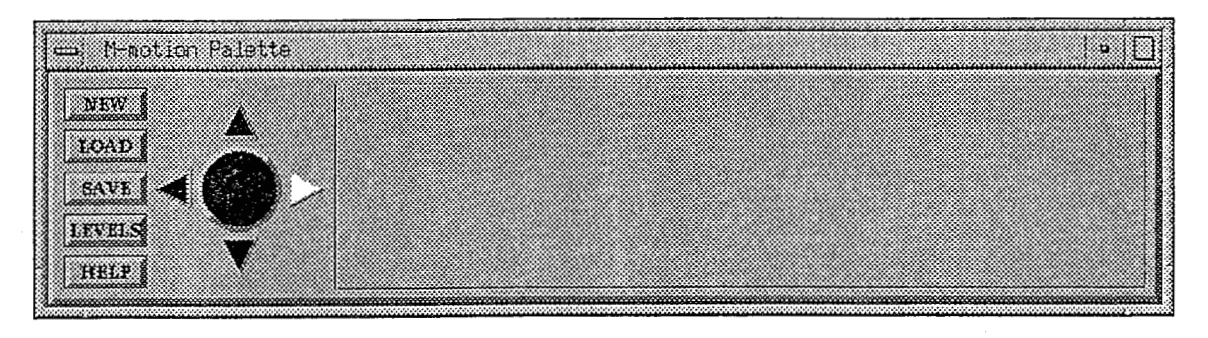

2. 起動時画面

· [NEW] ボタンによりカレントイメージを色分析した結果を表示した状態。 又は、「LOAD」ボタンにより登録してあったパレット情報を読み出した結果 を表示した画面。

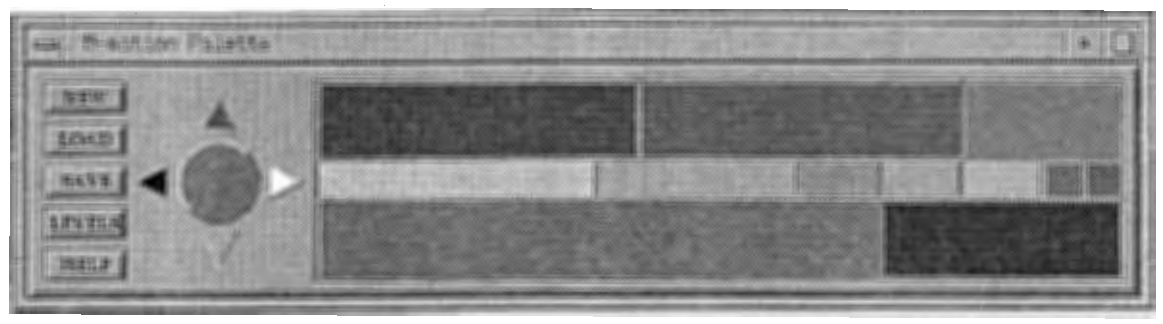

図3. パレット作成(読込み)時画面

 $\mathcal{L}$  ,  $\mathcal{L}$  , ╷╭<br>┙, ┵═┯┢┲╷╘┈<del>┸</del>⊞┵╺╄╼╴╷╘╶┯╍┯ レル 和不て 衣小 した

 $\sim 10^7$ 

 $\sim$ 

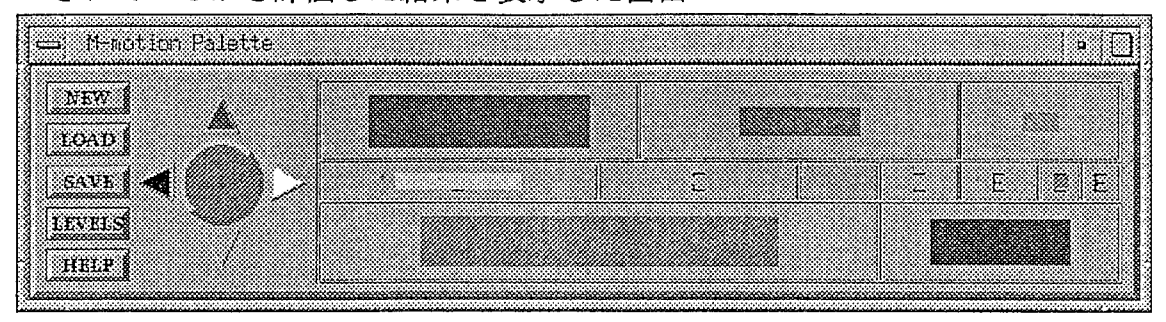

4 . ハレツ P (史用)学計画時画面<br>-

|LUAD」乂は | SAVE」ホタンによりハレツト情報をノアイルに書込んたり|<br>! ノ だ h ナ z 吐 ! - キニ \* ゎ z ガ 、 マ r だ而而 こうしょう こうしょう

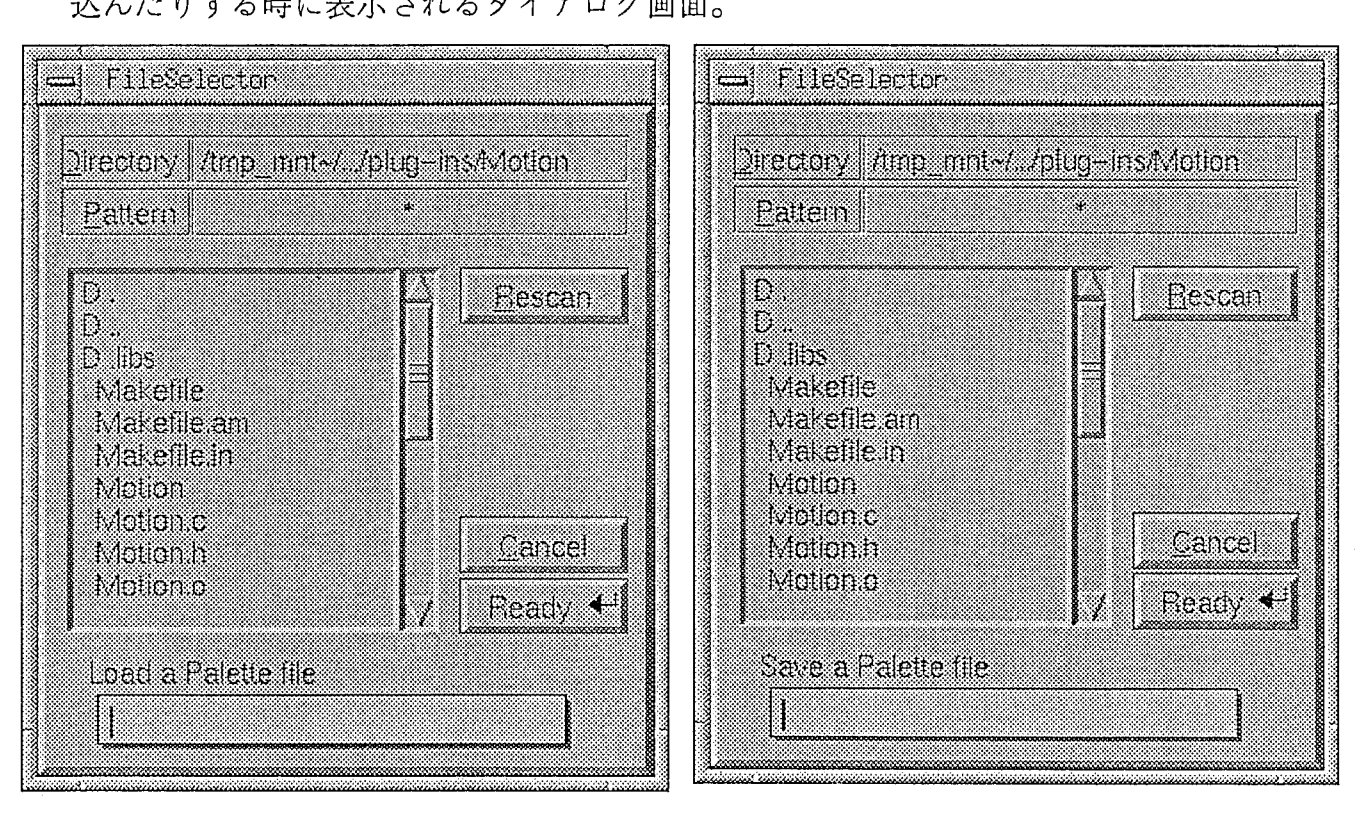

0. *111* /v (噂炉炉)

・各処理の進行状況を示す画面

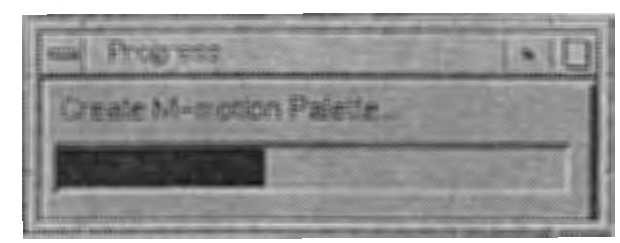

図6. プログレスバー

- $J^{\prime}$ ログラム  $7 \gamma$ ウロガラ λ お 動士
	- ① Gimp<br>◎  $\Omega$  Gimp プログラムを起動する
	- ② イノーンノアイルを囲 r / / / **こ**/∪*灬 /*<br>ージファイルた問く
	- ィスーンファイルを<sub>囲</sub>、。<br>右クリックメニュー「Filters」-「Colors」-「M-motion<br><sup>ス</sup> (下図参昭)

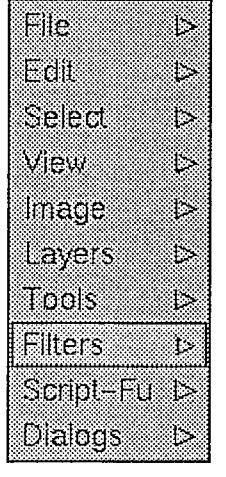

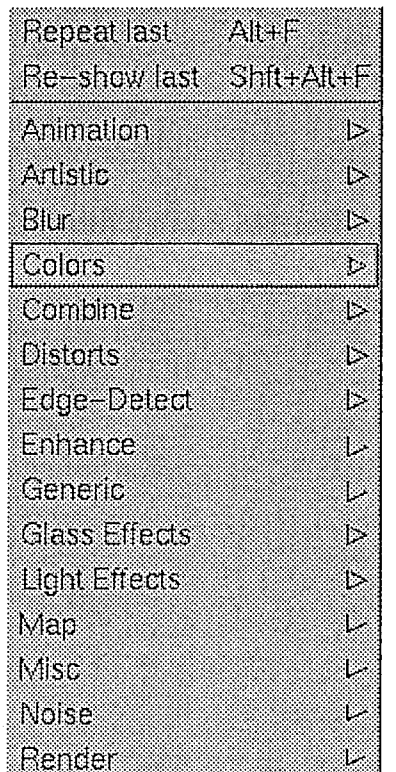

Allen Map Color Exchange Colority Gradient Map 君早乏 M-motion Max RGB Scatter HSV SmoothPalette Value Invert

8. パレット情報ファイルフォーマット

パレット情報ファイルは、 ASCIIテキストファイルです。

1行目:ヘッダー行(固定データ)

GIMP Plug-ins:M-motion Palette Data File 2行目以降:データ行

No. x x Red Green Blue Order Percent Column Row Height Width

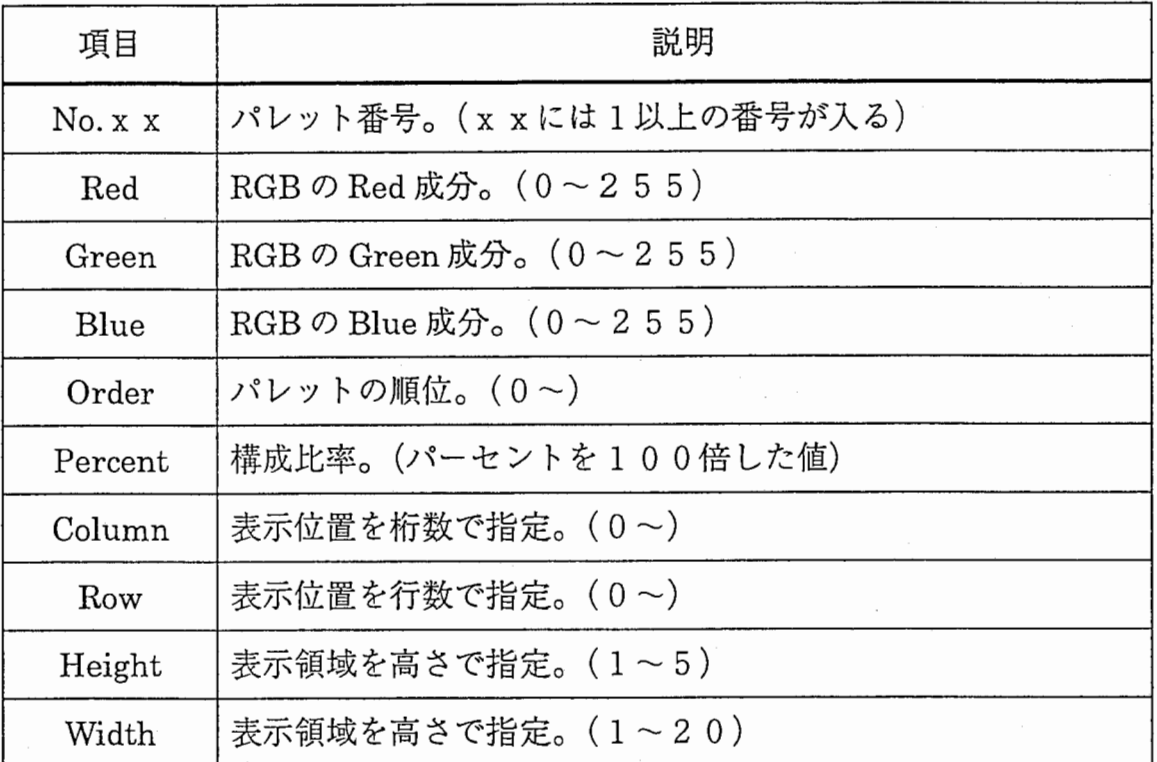

※同じ番号があった場合には、後ろ側が有功となる。

# 9. ソースプログラム

別紙参照

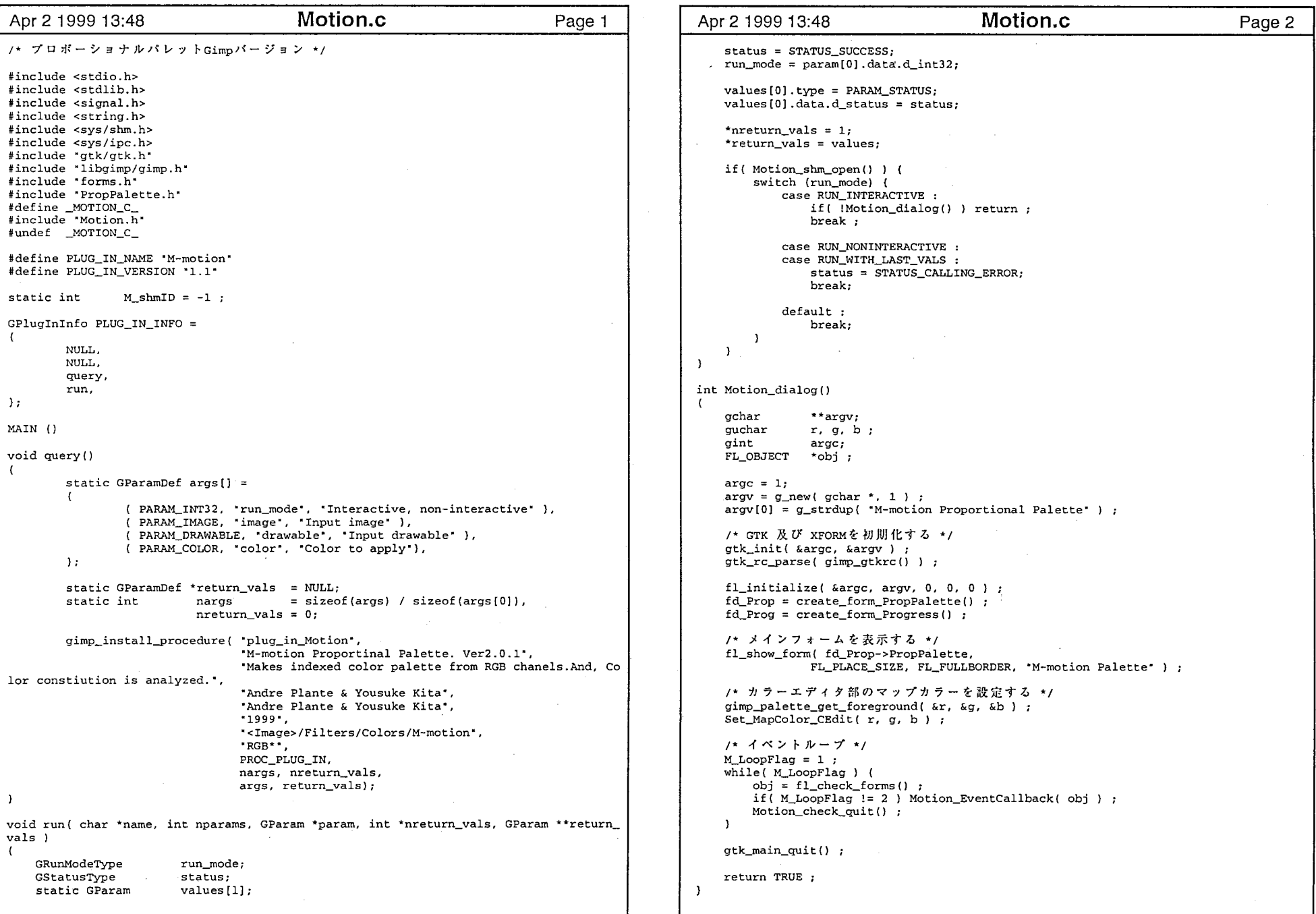

 $\mathbf{1}$ 

Motion.c

```
Apr 2 1999 13:48 Motion.c Page 3
 /* メニューより・閉じる・又は・中止・が選択されたかどうかを調べる */
 void Motion_check_quit I) 
 \left(XEvent event ; 
     XPeekEvent (fl_display, &event) ; 
     if (event. type == ClientMessage ) {
         M\_LoopFlag = 0;
         Motion_shm_close() ; 
     \lambda\lambda/* 2重起動されているか調べる為に共有メモリを使用
  /* 共有メモリが使用
 int Motion_shm_open(l 
 \left\{ \right.struct shmid_ds buf ;
     M\_shmID = shmget(M\_SHM\_KEY, 1, IPC\_ALLOC | 0666);
     if( M_sshmID == -1 ) M_sshmID = shmget( M_sSHM_KEY, 1, IPC_CREAT | 0666 ) ;
     shmctl(M_shmID, IPC_STAT, &buf) ; 
     if(buf.shm_nattch == 0) {
          shmat(M_shmD, 0, 0) ; 
         return 1; 
     \overline{\phantom{a}3}else return 0 ;
 \lambdavoid Motion_shm_close () 
 \mathbf{f}shmctl(M_shmID, IPC_RMID, 0);
     M_{shmID} = -1 ;
 \mathcal{L}Motion.c and the contract of the contract of the contract of the contract of the contract of the contract of the contract of the contract of the contract of the contract of the contract of the contract of the contract of t
```
/\*;;;;;;;;;;;;;;;;;;;;;;;;;;;;;;;;;;;;;;;;;;;;;;;;;;;;;;;;; • File : Motion\_sub. c • Date : 1998/12/23 • Author : Y.Kita \*Overview: \*;;;;;;;;;;;;;;;;;;;;;;;;;;;;;;;;;;;;;;;;;;;;;;;;;;;;;;;;;\*/ #include <stdio.h> #include forms.h" #include•libgimp/gimp.h• #include "Motion.h• include "gtk/gtk.h" 10000 #define RATESCALE #define HIST\_RED 64 #define HIST\_GREEN 64 #define HIST\_BLUE 32 #define HIST\_ALL HIST\_RED \* HIST\_GREEN \* HIST\_BLUE #define HIST\_RINDX H ST\_GREEN \* HIST\_BLUE #define HIST\_GINDX HIST\_BLUE #define MR HIST\_RINDX #define MG HIST\_GINDX #define R\_SCALE 30 It is scale R distances by this much \*/\* scale G distances by this much \*/<br>  $\frac{1}{2}$  and B by this much \*/ #define G\_SCALE 59 #define B\_SCALE 11 2 #define R\_SHIFT #define G\_SHIFT 2 #define B\_SHIFT  $\overline{3}$ void Motion\_progress\_init(char\*) ; void Motion\_progress\_update(double) ; void Motion\_progress\_hide() ; int Motion\_mapping(int, int\*, int, int\*, int\*, int\*, int\*) ; int Motion\_step\_level(int\*, int, int, int\*); int Motion\_get\_crank(int\*, int, int, int) ; void PixelDataReadAndAnalyze( int mode, gint32 id )  $\left| \right|$ int i ix, iy ; int indx,  $n_{col} = 0$ ; plane; int int r, q, b, total ; int vr, vg, vb, val, min; histogram[HIST\_ALL] ; int int indicate count =  $0$ , indicate\_full box list [12] ; COLOR color [15] ; guchar •row; GDrawable \*drawable; GPixelRgn source; drawable =  $gimp\_drawable\_get(id)$  ; plane = drawable->bpp; if ( $plane < 3$ ) return; total = drawable->height \* drawable->width; row =  $g$ \_malloc(drawable->width \* plane \* sizeof(guchar) ) ; gimp\_pixel\_rgn\_init(&source drawable, 0, 0, drawable->width, drawable->height, FALSE, FALSE ) ; if ( mode == 0 ) ( /\* インデックスカラーの構成比率を求める \*/ Motion\_progress\_init( "Create M-motion Palette..." ) ; indicate\_full = drawable->height \*  $2 + 2$ ; for(  $i = 0$  ;  $i < HISTALL$  ;  $i++)$  histogram[i] = 0 ; for  $(i = 0 ; i < 12 ; i++)$  $color[i].red = color[i].green = color[i].blue = color[i].count = 0 ;$ 

```
Apr 2 1999 13:51       Motion_sub.c        Page 1 |  | Apr 2 1999 13:51      Motion_sub.c        Page 2
                                                                                                       for( iy = 0; iy < drawable->height; iy++ ) {
                                                                                                          gimp_pixel_rgn_get_row( &source, row, 0, iy, drawable->width ) ;
                                                                                                           for( ix = 0 ; ix < drawable->width ; ix++ ) (<br>
\mu * \# \{ \mathcal{D} \} \cap \{ \mathcal{D} \} + /
                                                                                                              if((plane == 4) && (row[ix*plane+3] == 0)) {
                                                                                                                   total-- ; 
                                                                                                                  continue;
                                                                                                              \overline{1}r = row[ix*plane+0];
                                                                                                              q = row(ix*plane+11:
                                                                                                              b = row[ix * plane + 2] ;
                                                                                                               indx = (r>>R_SHIFT) * HIST_RINDX + (q>>G_SHIFT) * HIST_GINDX + (b>>B_S)SHIFT) ; 
                                                                                                               histogram[indx] += 1;
                                                                                                              if (n \text{ col} > 12) continue :
                                                                                                               for( i = 0 ; i < n_{col} ; i++) (
                                                                                                                   if( (r == color[i].red) && (g == color[i].green) && (b == color[i]J .blue)) break ; 
                                                                                                               if (i == n_{col}) (
                                                                                                                   color[n\_col].red = r;
                                                                                                                   color[n\_col].green = g;
                                                                                                                   color[n\_col].blue = b;n<sub>col</sub>++;\cdot\overline{\mathbf{A}}Motion_progress_update((double) ++indicate_count / indicate_full ) ;
                                                                                                       \rightarrow/* 有効なカラーがあったかどうかで以下の処理を行う */
                                                                                                       if (n_{col}) (/* インデックスカラーを求める */
                                                                                                           indx = 1;
                                                                                                           list[0]. Rmin = 0 ;
                                                                                                           list[O].Rmax = HIST_RED - l; 
                                                                                                           list[0]. Gmin = 0;
                                                                                                           list[O].Gmax = HIST_GREEN - l; 
                                                                                                           list[0]. Bmin = 0;
                                                                                                           list[0].Bmax = HIST_BLUE - 1;update_box_rgb(histogram, list) ; 
                                                                                                           indx = median_cut_rgb(histogram, list, indx, 12) ; 
                                                                                                           for ( i = 0 : i < inf(x; i++)compute_color_rgb(color, histogram, list+i, i) ; 
                                                                                                      \rightarrowif(n_{col} > 12) n_{col} = 12;
                                                                                                       /* */ for( iy = 0; iy < drawable->height; iy++ ) (
                                                                                                           gimp_pixel_rgn_get_row(&source, row, 0, iy, drawable->width) ;
                                                                                                           for(ix = 0; ix < drawable->width; ix++) (
                                                                                                               /* 無効なピクセルをチェック */
                                                                                                               if((plane == 4) && (row[ix*plane+3] == 0)) continue;
                                                                                                               r = row[ix*plane+0];
                                                                                                              g = row(ix * plane + 1) ;
                                                                                                              b = row[ix*plane+2];
                                                                                                               index = 0:
                                                                                                               min = 0 \times FFFFFFFFF;
                                                                                                               for( i = 0; i < n_{col}; i++ ) (
                                                                                                                   vr = color[i].red - r; 
                                                                                                                  vg = color[i].green - g;vb= color[i].blue - b; 
                                                                                                                  val = vr * vr + va * va + vb * vb :if(min < val) continue;
```
Motion\_sub.c

```
Apr 2 1999 13:51       Motion_sub.c        Page 3 |   | Apr 2 1999 13:51       Motion_sub.c        Page 4
                   indx = i;
                  min = val;
               color[indx) .count 
+= 1; 
           Motion progress update( (double) ++indicate_count / indicate_full ) ;
       M Palcnt = n col ;
       for (i = 0 : i < 12 : i++) (
           M_Palette[i].color.red = color[i].red;
           M Palette[i] .color.green = color[i] .green;
           M Palette[i] .color.blue = color[i] .blue;
           M Palette[i].color.count = color[i].count;
           MPalette[i].ratel = color[i].count * RATESCALE / total ;
           M_Palette[i]. rate2 = 0 ;
           MPalette[i].order = 0;
           M<sup>D</sup>alette[i].x = 0;<br>
MPalette[i].y = 0;
           M<sup>-</sup>Palette[i].y = 0 ;<br>
M Palette[i].row = 0 ;
           M_Palette[i].row
           M Palette[i] .col = 0 ;
       Motion_progress_update((double) ++indicate_count / indicate_full) ; 
       for( i = 0 ; i < 12 ; i++) (
           for(ix = i + 1; ix < 12; ix++) {
               if(M_Palette[i].color.count < M_Palette[ix] .color.count) 
                   M_Palette[i].order += 1; 
               else M_Palette[ix].order += 1;
       Motion_progress_hide() ; 
   \mathbf{v}.<br>else ( フォンタックスカラーの使用比率を求める */
       Motion_progress_init( 'Analysis M-motion Palette...' ) ;
       indicate_full = drawable->height + 1;
       for(i = 0; i < 12; i++) M_Palette[i].color.count = 0;
       for( iy = 0; iy < drawable->height; iy++ ) {
           gimp_pixel_rgn_get_row(&source, row, 0, iy, drawable->width) ; 
           for(ix = 0; ix < drawable->width; ix++ ) {<br>
/* 無効なピクセルをチェック */
               if((plane == 4) && (row[ix*plane+3] == 0) ) continue;
               r = row[ix*plane+0];
               g = row[ix*plane+1];
               b = row[ix*plane+2];
               index = 0;min = 0xFFFFFF;
               for (i = 0 : i < 12 : i++)/ ★ 無効パレット ★/
                   if(MPalette[i].ratel == 0) continue;
                   vr = M Palette[i].color.red - r ;
                   vg = M_{P}Palette[i].color.green - g;
                   vb = M\_Palette[i].color <br/>blue - b;val = vr * vr + vg * vg + vb * vb;if (min < val) continue
                   index = i;
                   min = val;if(Color_DiffFromRGB(r, g, b, 
                       M_Palette[indx].color. ed,
M_Palette[indx].color.green, 
                       M_Palette[indx].color.blue) > M_BOUNDS_CDIFF) continue; 
               M_Palette[indx].color.count += 1 ;
```
Motion\_sub.c

```
Motion progress update ((double) ++indicate count / indicate full ) ;
        /* 各色の使用比率を求める */
        for (i = 0 : i < 12 : i++) {
           val = total * M\_Palette[i].rate1 / RATESCALE ;/* 上限値を超えている場合は100%とする */
                           0 % の場合も100%とする */
           if( M_Palette[i].color.count < val )M_Palette[i] .rate2 = M_Palette[i].color.count * RATESCALE / val ; 
           else M_Palette[i] .rate2 = RATESCALE ;
       Motion_progress_hide() ; 
   g_free(row) ;
/* Shrink the min/max bounds of a box to enclose only nonzero elements, */ 
/* and recompute its volume and population*/ 
void update_box_rgb(int *histogram, boxptr boxp )
  int *histp;
  int R,G,Bint Rmin, Rmax, Gmin, Gmax, Bmin, Bmax
  int dist0,distl,dist2; 
  long ccount; 
  Rmin = boxp->Rmin; Rmax = boxp->Rmax;
  Gmin = boxp->Gmin; Gmax = boxp->Gmax;Bmin = boxp->Bmin; Bmax = boxp->Bmax;if (Rmax > Rmin) 
    for (R = Rmin; R \le Rmax; R++)for (G = Gmin; G \leq Gmax; G++)histp = histogram + R*MR + G*MG + Bmin;
          for (B = Bmin: B \le Bmax: B++)if (*history++ != 0)\epsilonboxp->Rmin = Rmin = R; 
                goto have_Rmin; 
        \sqrt{)}have_Rmin: 
  if (Rmax > Rmin)for (R = Rmax; R \ge 0. Rmin; R--)for (G = Gmin; G \leq Gmax; G++)histp = histogram + R*MR + G*MG + Bmin;
          for (B = Bmin; B \le Bmax; B++)if (*history++ != 0)box-<i>R</i>max = Rmax = R;
                goto have_Rmax; 
        \mathbf{v}have_Rmax: 
  if (Gmax > Gmin) 
    for (G = Gmin; G \le Gmax; G++)for (R = Rmin; R \leq Rmax; R++)histp = histogram + R*MR + G*MG + Bmin;
          for (B = Bmin; B \le Bmax; B++)if (*histp++ != 0)
```
2

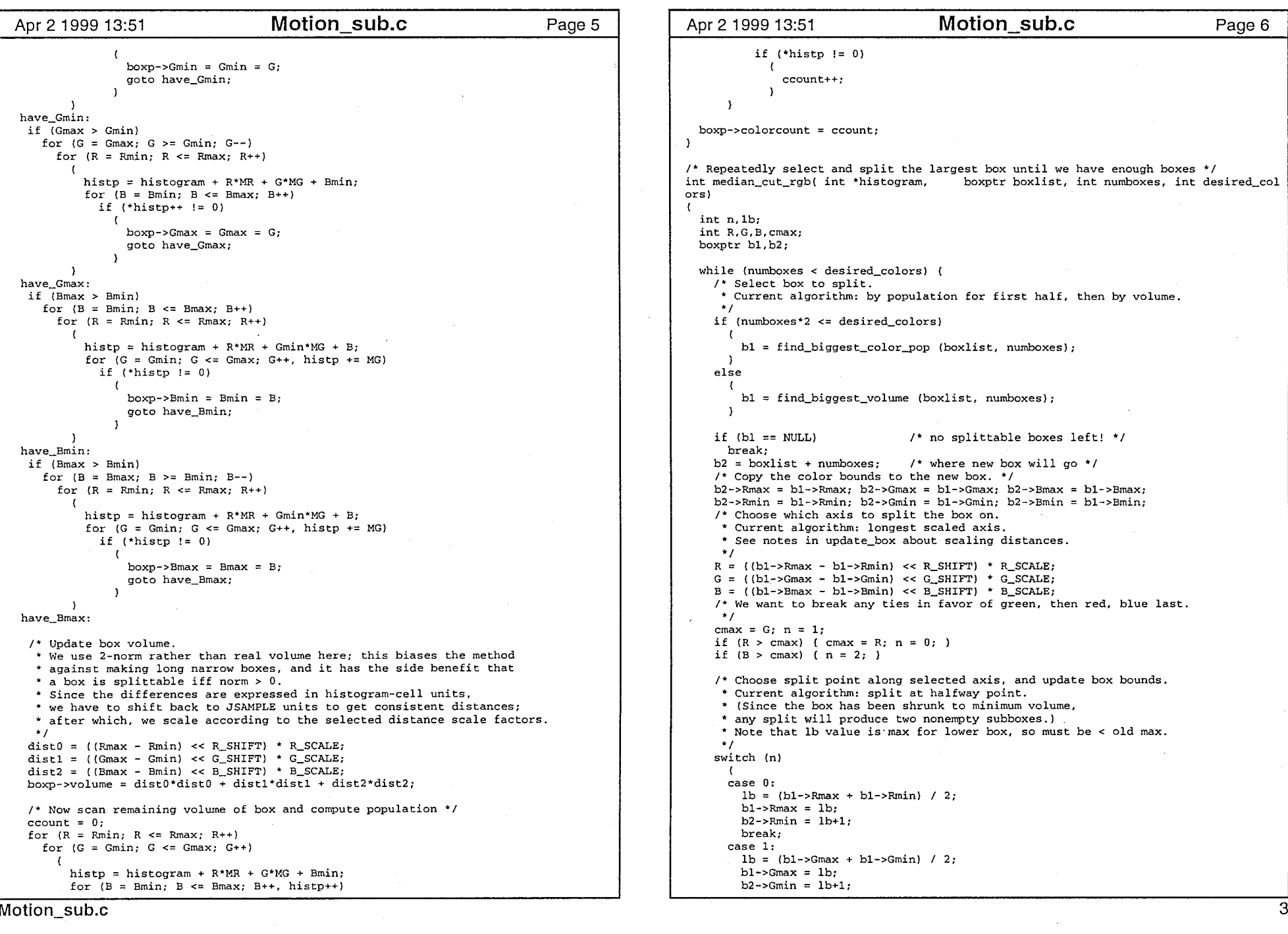

the company of the product of the magnetic region

```
Apr 2 1999 13:51       Motion_sub.c        Page 7 |  | Apr 2 1999 13:51      Motion_sub.c        Page 8
                                                                                                       int Gmin, Gmax; 
         break; 
                                                                                                      int Bmin, Bmax; 
       case 2: lb = (b1 - \text{Bmax} + b1 - \text{Bmin}) / 2;long count; 
         b1 - \frac{1}{2}Bmax = 1b;
                                                                                                      long total = 0;
         b2->Bmin = lb+1;long Rtotal = 0;
                                                                                                      long Gtotal = O; 
         break; 
                                                                                                      long Btotal = 0;
       \mathbf{r}/* Update stats for boxes*/ 
     update_box_rgb (histogram, b1);
                                                                                                      Rmin = boxp->Rmin; Rmax = boxp->Rmax; 
     update_box_rgb (histogram, b2); 
                                                                                                      Gmin = boxp - Smin; Gmax = boxp - Smax;Bmin = boxD->Bmin; Bmax = boxD->Bmax;
     numboxes++; 
  return nurnboxes; 
                                                                                                       for (R = Rmin: R \le Rmax: R++)for (G = Gmin; G \leq Gmax; G++)\mathcal{L}\prime* Find the splittable box with the largest color population */
                                                                                                            histp = histogram + R*MR + G*MG + Bmin;
 /* Returns NULL if no splittable boxes remain*/ 
                                                                                                             for (B = Bmin; B \le Bmax; B++)boxptr find_biggest_color_pop(boxptr boxlist, int numboxes) 
                                                                                                               \left\langle \right\rangle\sqrt{ }if ({\text{count}} = *histp++) != 0)
   boxptr boxp; 
                                                                                                                   \cdottotal += count;nt i; 
   long maxc = 0;
                                                                                                                     Rtotal += ((R << R_SHIFT) + ((1<<R_SHIFT) >> 1)) * count;boxptr which = NULL;
                                                                                                                     Gtotal += ((G \ll G\_SHIFT) + ((1 \ll G\_SHIFT) >> 1)) * count;Btotal += ((B \ll B\_SHTTP) + ((1<B\_SHTTP) >1)) * count;for (i = 0, boxp = boxlist; i < numboxes; i++)\mathbf{A}\mathbf{L}if (boxp->colorcount > maxc && boxp->volume > 0)
                                                                                                          \rightarrow\left\{ \right.if (total != 0)which = boxp;
           maxc = boxp - xcolorcount;\cdotcolor[icolor].red = (Rtotal + (total >1)) / total;\overline{\mathbf{1}}color[icolor].green = (Gtotal + (total>>1)) / total;color[icolor].blue = (Btotal + (total >1)) / total;return which; 
                                                                                                        \overline{\mathbf{1}}else/* The only situation where total==O is if the image was null or 
                                                                                                             * all-transparent. In that case we just put a dummy value in 
                                                                                                             * the colour map.
 \prime* Find the splittable box with the largest (scaled) volume */
 /* Returns NULL if no splittable boxes remain */
                                                                                                         \mathbf{f}boxptr find_biggest_volume( boxptr boxlist, int numboxes )
                                                                                                               color[icolor].red = 
 \mathcal{L}color[icolor].green =
   boxptr boxp;
                                                                                                               color[icolor].blue = 0;int i; 
                                                                                                        - 1
   int maxv = 0;
                                                                                                    \mathcal{Y}boxptr which = NULL;void Motion_EventCallback{ FL_OBJECT *obj) 
   for (i = 0, \text{box } p = \text{boxlist}; i < \text{numbers}; i++)\mathbf{f}int
                                                                                                                      i ; 
     \sqrt{ }if (boxp->volume > maxv) 
                                                                                                         if(fd_Prop->PropPalette->deactivated) { 
         \left\langle \cdot \right\ranglewhich = boxp;
                                                                                                             fl_activate_form(fd_Prop->PropPalette) ; 
           maxv = boxp - yolume;
                                                                                                             return; 
                                                                                                        \rightarrow\rightarrowfor(i = 0; i < M_</math>return which; 
                                                                                                             fl_redraw_object(fd_Prop->IndexColor[i]) ; 
 \rightarrowHSVUpDownBtnRedraw() ; 
 /* Compute representative color for a box, put it in colormap[icolor] */
 void compute_color_rgb( COLOR *color, int *histogram, boxptr boxp, int icolor)
                                                                                                         XFlush(fl_get\_display() ) ;\left\{ \right.\overline{\phantom{a}}/* Current algorithm: mean weighted by pixels (not colors) */ 
   /* Note it is important to get the rounding correct! */ 
                                                                                                    void Motion_progress_init(char *title) 
   int *histp; 
                                                                                                    - 1
   int R, G, B; 
                                                                                                        int
                                                                                                                      x, y, w, h ; 
    int Rmin. Rmax
Motion_sub.c 4
```
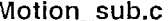

```
/* メインダイアログの表示処理を一時的に停止する */
    M_LoopFlag++; 
    fl_deactivate_form(fd_Prop->PropPalette) ; 
    /* プログレスパーの属性を設定する */
    x = fd Prop->PropPalette->x + 150;
    y = f d_PProp->PropPalette->y + 40;
    fl_show_form(_fd_Prog->Progress, FL_PLACE_SIZE, FL_FULLBORDER, "Progress") ;
    fl_set_form_position( fd_Prog->Progress, x, y ) ;
    fl_set_object_label(fd_Prog->title, title) ; 
    f1 get object geometry( f1 Prog->waku, &x, &y, &w, &h) ;
    fl_set_object_size(fd_Prog->bar, 0, h ) ;
    XFlush(fl_get_display());
\overline{\phantom{a}}void Motion_progress_update(double percent) 
    int x, y, w, h; 
    fl_get_object_geornetry(fd_Prog->waku, &x, &y, &w, &h) ; 
    w = percent * w;fl_set_object_size( fd_Prog->bar, w, h ) ;
    XFlush(fl_get_display());
\rightarrowvoid Motion_progress_hide () 
    fl_hide_form( fd_Prog->Progress ) ;
    /* メインダイアログ表示の一時停止を解除する */
    M_LoopFlag-- ; 
\overline{\phantom{a}}void Motion_ResizeColorMap(int mode) 
€
    int i, percent, total ;<br>int x, y, row, col; int x, d it;<br>int x, y, row, col;<br>int ptbl [12] [2], gosa ;<br>int map[5] ;<br>if (mode == 0) { /* 新規作成時
         total = 0;col num = 0 :
        for (i = 0; i < 12; i++) (
             if(M_Palette[i] .color.count) { 
                 percent = (M_{\text{Palette}}[i].ratel + 50) / 100 ;
                 if( percent == 0 ) percent = 1;
                 col_num++; 
             \rightarrowelse percent = 0;
             ptbl(M_Palette(i] .order] (OJ = percent ; 
            ptbl [MPalette[i] .order] [1] = i ;
             total += percent;
        if((gosa=total-100)) ( 
             while ( gosa ) (for(i = 0; i < col_number(i++) (
                     if (\cos a < 0) (
                          ptbl(i] (OJ++ ; 
                          gosa++; 
                     \rightarrowelse ( 
                         if( ptbl[i][0] == 1 ) continue;
                         ptbl(i] (OJ-- ; 
                          qosa-- ;
```
Apr 2 1999 13:51 **Motion\_sub.c** Page 9 Apr 2 1999 13:51 **Motion\_sub.c** Page 10 if  $\ell$  ! gosa ) break :  $\lambda$  $\lambda$ /\* map initalize \*/ for(  $i = 0$  ;  $i < 5$  ;  $i++$  ) map[i] = 0 ; /\* インデックス色を \*/ for (  $i = 0$  ;  $i < col$  num :  $i++)$  ( gosa = Motion\_mapping(0, map, ptbl[i][0],  $\&x$ ,  $\&y$ ,  $\&row$ ,  $\&col$ ) :  $ptbl[i][0]$  -= gosa :  $if($   $(i+2) == col num )$  ptbl $[i+1]$   $[0] += cosa :$ else {  $index = i + 1$ ; while  ${q}$  aosa  ${)}$   ${}$  $dlt = ptbl$ [indx][0]; if( $g$ osa < dlt) dlt =  $g$ osa; ptbl[indx] $[0]$  += dlt;<br>gosa -= dlt;  $-=$  dlt; indx++: if(  $indx == col_name$ )  $indx = i + 1$ ;  $\rightarrow$  $indx = ptb1[i][1]$  ;  $M_{\text{P}}$ Palette[indx].x = x;  $M_{\text{L}}$ Palette(indx}.y = y;  $M_Palette[indx].row = row;$  $M_{\text{L}}$ Palette[indx].col = col;  $\overline{\phantom{a}}$  $\rightarrow$ int Motion\_mapping( int sa, int \*map, int percent, int \*x, int \*y, int \*row, int \*col i, cnt, indx=O; int int pos=O, posl; int level, level1; CANDI cand[3) ; /\* make candidacy table\*/ switch(percent) { case 1:  $/$ \* for 1% table \*/ cand $[0]$ .wide = 1; cand $[0]$ .hi = 1; cnt =  $1$ ; break; case 2:  $/*$  for 2% table  $*/$ cand $[0]$ .wide = 2;  $cand[0]$ .hi = 1; cand $[1]$ .wide = 1;  $card[1]$ .hi = 2; cnt =  $2$ ; break; case 3:  $/*$  for 3% table  $*$ cand[0].wide =  $3$ ; cand $[0]$ .hi = 1; cand[1].wide =  $1$ ; cand $[1]$ .hi = 3; cnt =  $2$ ; break; case 4:  $\prime\star$  for 4% table  $\star$ , cand[0].wide = 2;  $card[0]$ .hi = 2;

cand $[1]$ .wide = 4;

 $\mathbf{I}$ 

Motion\_sub.c 5

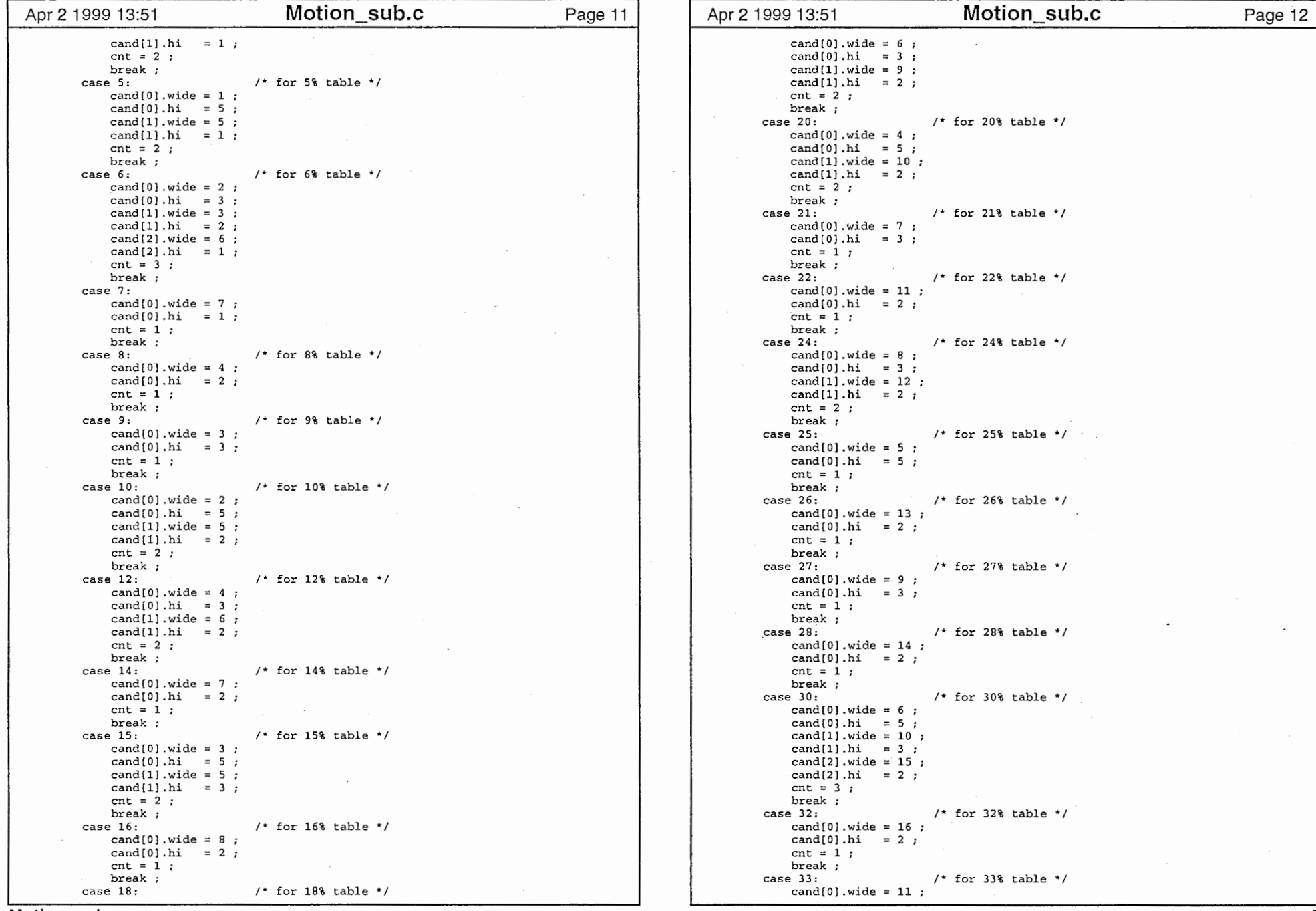

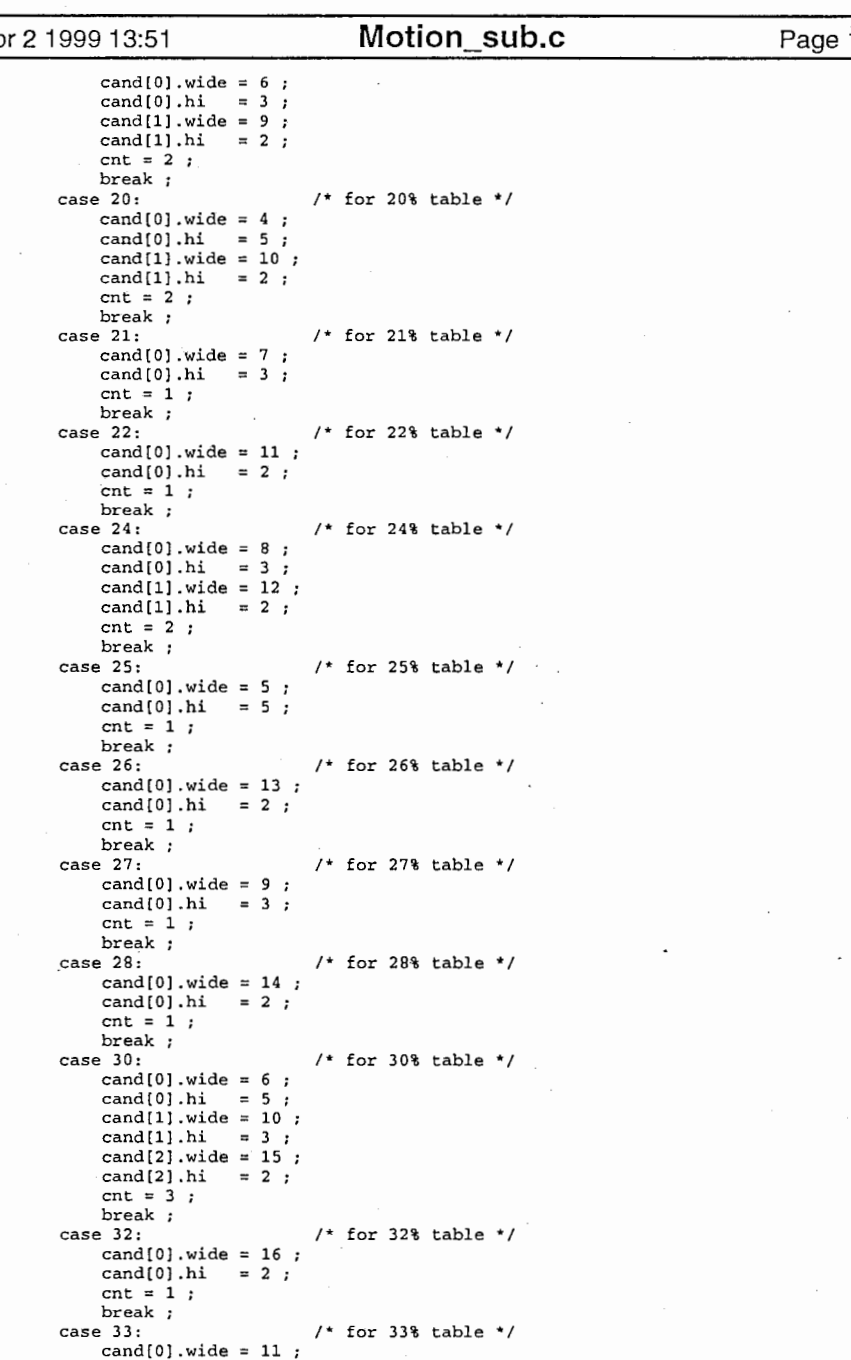

and the control

 $\mathbf{1}$ 

 $\sim$ 

 $\mathbf{r}$ 

Motion\_sub.c

 $\sim$ 

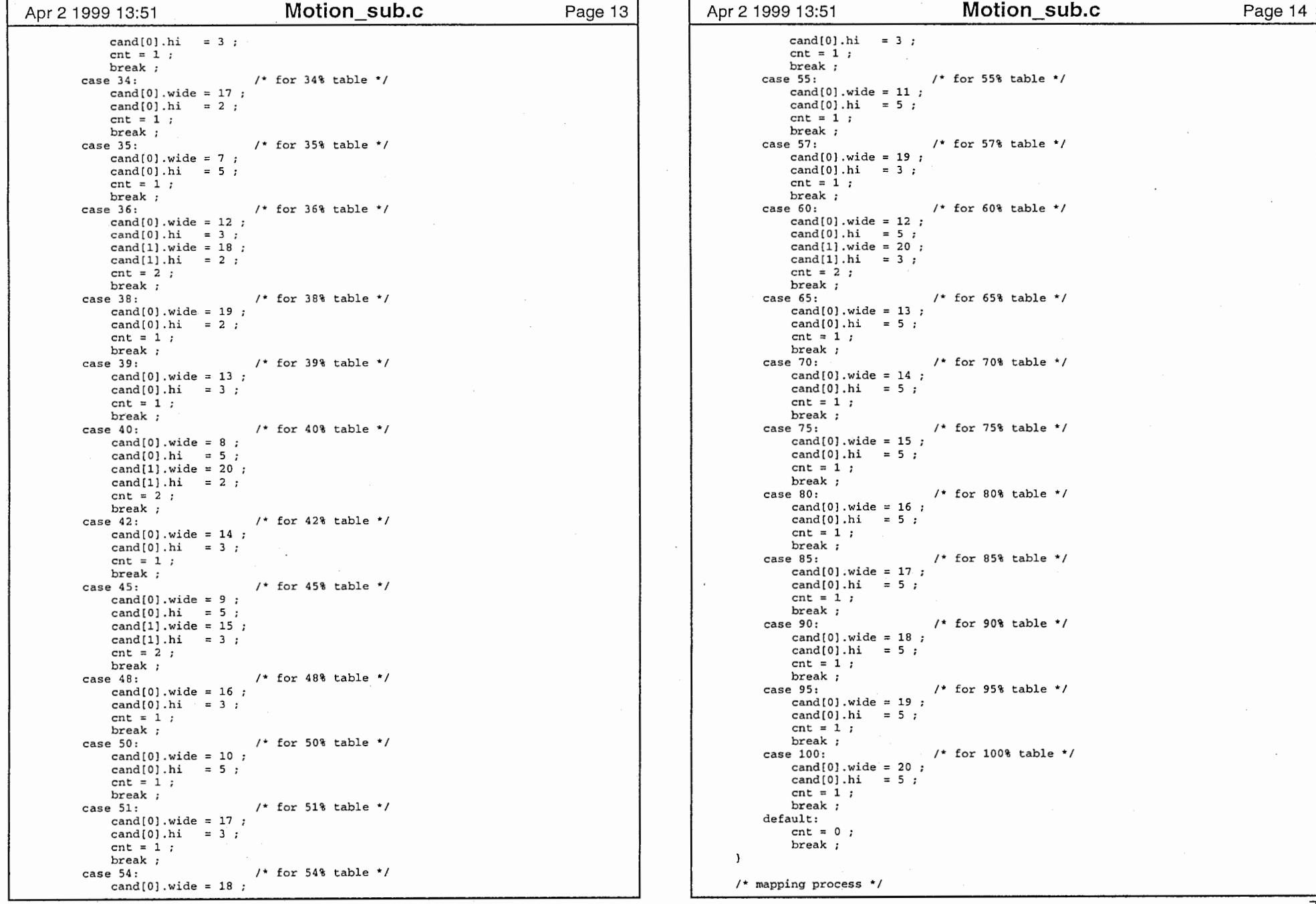

cand $[0]$ .hi = 3;  $cnt = 1;$ break ;<br>case 55:  $\prime$ \* for 55% table \*/ cand $[0]$ .wide = 11; cand $[0]$ .hi = 5;  $cnt = 1$ ; break ;<br>case 57:  $\prime$ \* for 57% table \*/ cand $[0]$ .wide = 19;  $card[0]$ .hi = 3 ;  $cnt = 1$ ; break ;<br>case 60: case 60:  $\sqrt{2}$  for 60% table \*/ cand $[0]$ .wide = 12; cand $[0]$ .hi = 5; cand $[1]$ .wide = 20;  $card[1]$ .hi = 3;  $cnt = 2;$ break;<br>case 65:  $/*$  for 65% table  $*/$  $card[0]$ .wide = 13 ;  $card[0]$ .hi = 5; cnt =  $1$ ; break ;<br>case 70: case 70: /\* for 70% table \*/ cand $[0]$ .wide = 14 ; cand $[0]$ .hi = 5;  $cnt = 1;$ break; case 75: /\* for 75% table \*/  $card[0]$ .wide = 15; cand $[0]$ .hi = 5; cnt =  $1$ ; break ;<br>case 80:  $/$ \* for 80% table \*/  $card[0]$ .wide = 16 ;  $cand[0]$ .hi = 5;  $cnt = 1$  ; break; case 85: /\* for 85% table \* / cand  $[0]$ . wide = 17 ; cand $[0]$ .hi = 5;  $cnt = 1;$ break; case 90:  $\sqrt{2}$  for 90% table \*/ cand $[0]$ .wide = 18; cand $[0]$ .hi = 5; cnt =  $1;$ break ;<br>case 95: /\* for 95% table \*/  $card[0] .wide = 19$ ; cand $[0]$ .hi = 5;  $cnt = 1;$ break; case 100:  $\sqrt{2}$  for 100% table  $\sqrt{2}$ cand[0].wide = 20;<br>cand[0].hi = 5;  $cnt = 1$  ; break; default: cnt =  $0$ ; break;  $\rightarrow$ /\* mapping process\*/

 $\mathcal{L}^{\pm}$ 

Motion\_sub.c 7 and 200 and 200 and 200 and 200 and 200 and 200 and 200 and 200 and 200 and 200 and 200 and 200

```
Apr 2 1999 13:51       Motion_sub.c        Page 15 |   | Apr 2 1999 13:51      Motion_sub.c        Page 16
    level = 5;
    for(i = 0; i < cnt; i++) {
        /* check step level*/ 
        levell = Motion_step_level( map, cand[i].wide, cand[i].hi, &posl ) ;
        if (\lceil (\text{level 1} \rceil = -1) \lceil (\text{level 2} \rceil = 1) (\lceil (\text{level 3} \rceil) \rceil) continue :
        level = level1:
        index = i;
        pos = pos1;if(level == 0) break :
    \lambdaif \ell level == 5 \ellpercent-- ; 
        Sa++; 
         sa = Motion_mapping( sa, map, percent, x, y, row, col ) ;
    else { 
        \star \mathbf{x} = \text{map} \{ \text{pos} \};
        *_{V} = pos ;
        *row = cand(indx).hi :
        *col = cand[indx] .wide;for( i = pos ; i < (pos + cand[indx] -hi) ; i++ )
                                                    map[i] += cand[indx].wide\lambdareturn sa;
\mathcal{Y}int Motion_step_level( int *map, int wide, int hi, int *pos )
\epsilonint i ; 
                 level. crank ; 
    int /* hight == 5 */
    if (hi == 5) (
        if((20-\text{map}[0]) < wide) return -1;
         if((map[0] != map[1]) || (map[1] != map[2]) ||<br>(map[2] != map[3]) || (map[3] != map[4]) } return -1 ;
        *pos = 0:
        return O ; 
    \rightarrow/* hight == 3 */
    if \left( h i \right) == 3 \left(level = -1;
        for ( i = 0 ; i < 3 ; i++) (
             if ((20 - map[i]) < wide ) continue;
             if( (map[i] != map[i+1]) || (map[i+1] != map[i+2]) ) continue;
             crank = Motion_get_crank( map, i, wide, i+hi ) ;
             if((level == -1) \vert (crank < level)) {
                 level = crash;
                 *pos = i;
             \lambdareturn level ; 
    \lambda/* hight == 2 */
    if (hi = 2) {
        level = -1 ;
        if( wide \leq (20-map[3]) ) {
             if( map[3] == map(4) ) {
                 level = Motion.get_crank(map, 3, wide, 5 ) ;
```
\*pos =  $3 :$  $\lambda$ for(  $i = 0$  ;  $i < 2$  ;  $i++)$  (  $if (20-map[i]) <$  wide) continue: if( $map[i]$  !=  $map[i+1]$  ) continue; crank = Motion\_get\_crank( map, i, wide, i+hi) ; if ((level == -1)  $\vert$  (crank < level) ) (  $level = crash$ ;  $*$ pos = i :  $\mathcal{Y}$ return level;  $\mathcal{L}$  $/*$  hight == 1 \*/ if (hi ==  $1$  ) (  $level = -1$ ; for  $(i = 0; i < 5; i++)$ if ( $(20 - map[i]) <$  wide) continue; crank = Motion\_get\_crank(map, L wide, i+hi) ; if ((level == -1) 11 (crank < level)) {  $level = crash;$ \*pos = i;  $\lambda$  $\mathbf{v}$ return level;  $\mathbf{I}$ return -1; int Motion\_get\_crank( int \*map, int pos, int wide, int end) int  $i, l_{map}[5]$ , crank; for(  $i = 0$  ;  $i < 5$  ;  $i++)$  ( if(pos  $\leq i$  &&  $i <$  end ) l\_map[i] = map[i] + wide ; else  $l_{map}[i] = map[i]$  :  $\lambda$ crank =  $0$ ; for  $(i = 0; i < 4; i++)$  $if( 1_{map}[i] != 1_{map}[i+1] )$  crank++; return crank;

 $\mathbf{v}$ 

 $\sqrt{ }$ 

 $\mathcal{L}$ 

Motion\_sub.c 8. Although the state of the state of the state of the state of the state of the state of the state of the state of the state of the state of the state of the state of the state of the state of the state of th

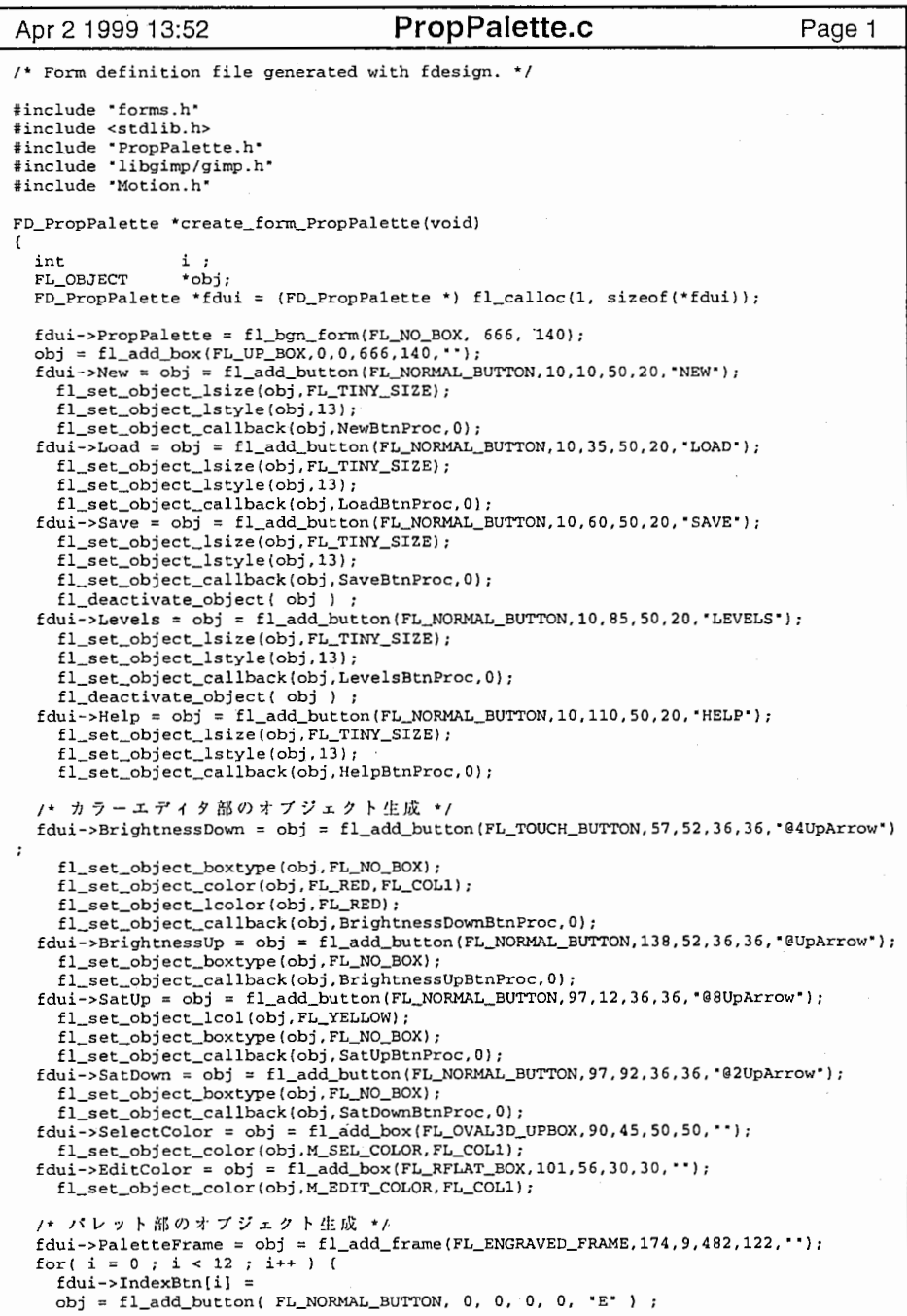

Apr 2 1999 13:52 **PropPalette.c** Page 2 obj->u\_ldata = i; fl\_set\_object\_boxtype(obj, FL\_FRAME\_BOX) ; fl\_set\_object\_callback(obj, IndexBtnProc, 0) ; fl\_hide\_object(\_obj ) ; fdui->IndexColor[i] = obj = fl\_add\_free(FL\_NORMAL\_FREE, 0, 0, 0, 0, ", IndexColorProc ) ;  $obj - \times u$  $Idata = i$ ; fl\_hide\_object(obj) ;  $\mathbf{A}$ fl\_end\_form () ; fdui->PropPalette->fdui = fdui; return fdui; /\*---------------------------------------\*/ FD\_Progress \*create\_form\_Progress(void) FL\_OBJECT \*obj;  $FD_Progress * fdui = (FD_Progress *) f1_calloc(1, sizeof(*fdui));$ fdui->Progress = fl\_bgn\_form(FL\_NO\_BOX, 276, 70);  $obj = f1\_add\_box(FL_UP_BOX, 0, 0, 276, 105, \cdot \cdot \cdot);$  $fdui-ztitle = obj = f1\_add\_text(FL_NORMAL_TEXT, 5,5,250,20,$  "Create M-motion palette.<br>..'); fl\_set\_object\_lalign (obj FL\_ALIGN\_LEFTIFL\_ALIGN\_INSIDE);  $fdui->$ waku = obj =  $fl\_add\_frame(FL\_DOWN\_FRAME, 10, 35, 250, 20, ...);$  $fdui->bar = obj = f1\_add\_box(FL_FLAT_BOX, 10, 35, 96, 20, **);$ fl\_set\_object\_color(obj,FL\_BLUE,FL\_COLl); fl\_end\_form(): fdui->Progress->fdui = fdui; return fdui; /\*---------------------------------------\*/

#### PropPalette.c

```
#include "forms.h"

#include "PropPalette.h・ 
 #include gtk/gtk.h"
 #include libgimp/gimp.h• 
 #include "Motion.h• 
/* callbacks and freeobj handles for form PropPalette */ 
#define COL—_BORDER 1 
#define COL_BLKSIZE 24 
 #def ne RATE2DIV 20000 
int GetWindowPos (int) ; 
Status SearchWindowPos(char*, Window, int*) ;
void NewBtnProc(FL_OBJECT *ob, long data)
\mathbf{f}int i, count, WinNo, TNo
    gint32 
                 *imageid, ImgID; 
    gint32 
                 DrawableID;
    GParam •vals ; 
    /* 現在開いているイメージ数を調べ、最上位にあるイメージのIDを求める */
    imageid = gimp_query_images(&count) ; 
    if \left(\begin{array}{ccc} 0 & \cdots & \cdots \\ \cdots & \cdots & \cdots \end{array}\right) return :
    if( count == 1 ) ImgID = imageid[0] ;
    else ( 
        WinNo = -1;
        ImgID = imageid[0];
        for (i = 0; i < count; i++) (
            TNo = GetWindowPos(imageid[i]) ; 
            if(TNo < WinNo) continue; 
            WinNo = TNo:
            ImgID = imageid[i];
    \rightarrowID DrawableD
    vals = gimp_run_procedure( "gimp_image_active_drawable", &count,
                                         PARAM_IMAGE, ImgID, PARAM_END ) ;
    if(vals[O] .data.d_status != STATUS_SUCCESS) { 
        gimp_destroy_params(vals, count) ;
        return; 
    gimp_destroy_params(vals, count) ;
    DrawableID = vals[1].data.d_int32 ;
    \prime* create index color palette */
    PixelDataReadAndAnalyze(0, DrawableID) ;
    if ( M Palcnt == 0 ) (
         fprintf(stdout, palette ZERO \n\frac{n}{3};
         return:
    \mathbf{r}Motion_ResizeColorMap(0) ;
    /* パレットウィンドウをリサイズして再表示する */
    PaletteWndResize() ; 
\overline{\phantom{a}}void LoadBtnProc(FL_OBJECT *ob, long data)
\sqrt{ }int no, r, g, b, ord, rate;int
                 y, row, col, max_no; 
     char buf[129] num[lO) ; 
    FILE *fp :
    const char *fname :
```
Apr 2 1999 13:53 **PropPalette cb.c** Page 1 | Apr 2 1999 13:53 **PropPalette cb.c** Page 2 M\_LoopFlag++; fl\_deactivate\_form(\_fd\_Prop->PropPalette) ; if ((fname = fl\_show\_file\_selector( "Load a Palette file",  $0,$  "\*",  $0$ ))) {  $XFlush (flget-display())$ ; if((fp = fopen(fname, "r"))) {<br>
/\* ヘッダー部読み込み \*/ if (  $! \text{fgets}$  ( buf, 128, fp ) ) ( fl\_show\_alert( "Load", fname, "Read File Error", 0 ) ; goto LOAD\_NEXT; if(strncmp(bu£, M\_FILE\_HEADER, strlen(M\_FILE\_HEADER))) { fl\_show\_alert ("Load", fname, "Illegal Data File", 0); goto LOAD\_NEXT;  $\lambda$ /\* パレットデータ部読み込み \*/  $max no = 0$ while  $\{$  foets  $\{$  buf, 128, fp  $\}$   $\}$   $\{$  $sscanf$ ( buf, "%s %d %d %d %d %d %d %d %d", num, &r, &g, &b, &ord, &rate, &x, &y, &row, &col ) ;  $no = atoi( & (num[3]) ) - 1 ;$ M\_Palette[no].color.red =  $r$ ;  $M$  Palette[no].color.green = g; M\_Palette[no].color.blue = b;  $M$  Palette[no] .ratel  $=$  rate M\_Palette[no].order = ord ;  $M_{\perp}$ Palette[no].x = x;  $M_P$ alette[no].y = y;  $M$  Palette[no] .row = row ;  $M_Palette[no].col$  = col ; if  $\left(\max_{i=1}^{n} n_i \right)$  max  $\left|\max_{i=1}^{n} n_i \right|$ M\_Palcnt = max\_no + 1 ;<br>/\* 残りのパレットを無効 (初期) にする \*/ for(  $no = M_Palcnt$ ;  $no < 12$ ;  $no++$  ) (  $M$  Palette[no] .ratel = 0;  $M_{\text{}}$ Palette[no].order = no ;  $\overline{\phantom{a}}$ /\* パレットウィンドウをリサイズして再表示する \*/ PaletteWndResize() ; LOAD\_NEXT: fclose(  $f<sub>p</sub>$ ) : else fl\_show\_alert( "Load", fname, "Can't File open", 0 ) ; M\_LoopFlag--; void SaveBtnProc(FL\_OBJECT \*ob, long data) FILE \*fp; int  $\mathbf{i}$ , char buf [129]; const char \*fname; M\_LoopFlag++; fl\_deactivate\_form(fd\_Prop->PropPalette) ; if((fname = fl\_show\_file\_selector( 'Save a Palette file',  $0,$  '\*',  $0$ ))) { /\* 既存ファイルがあるか調べる \*/ if(( $fp = fopen(fname, 'r''))$ ) ( if(!fl\_show\_question( "Specified File Exist, Override OK  $?$ ", 1)) goto SAVE\_NEXT ;  $fclose(fp)$  ;  $\cdot$ 

 $\rightarrow$ 

- 1

PropPalette\_cb.c

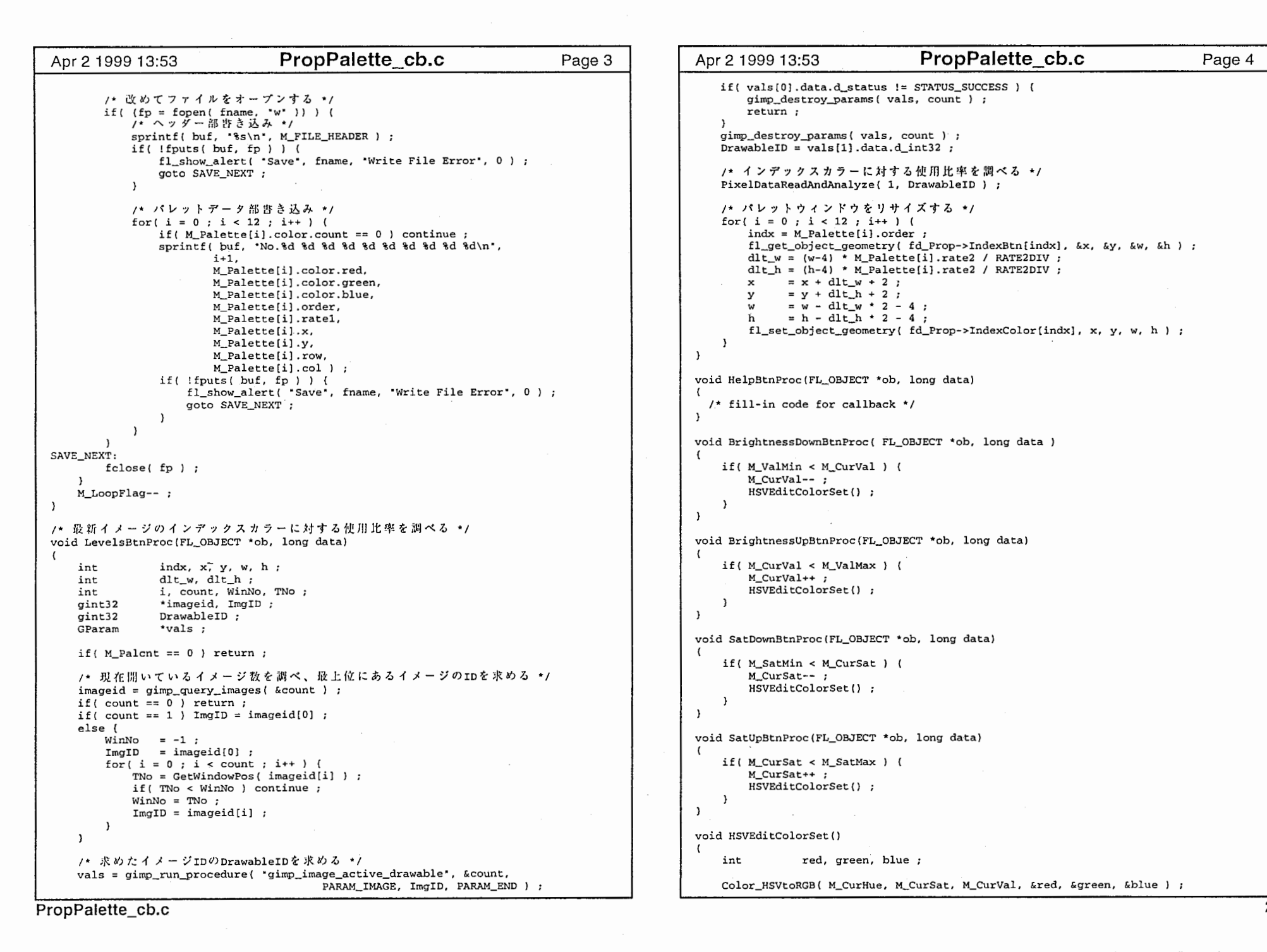

```
if(vals[0].data.d_status != STATUS_SUCCESS) (
        gimp_destroy_params(vals, count) ; 
        return;
   gimp_destroy_params(vals, count) ; 
   DrawableID = vals[1].data.d_int32;/* インデックスカラーに対する使用比率を調べる */
    PixelDataReadAnd alyze(1, DrawableID) ; 
   /* パレットウィンドウをリサイズする */
    for (i = 0 : i < 12 : i++) (
        indx = M_Palette(i].order; 
        fl_get_object_geometry(fd_Prop->IndexBtn{indx], &x, &y, &w, &h ) ;
        dlt_w = (w-4) * M_Palette[i].rate2 / RATE2DIV ;
        dlt_h = (h-4) * M_{{{}} Palette(i).rate2 / RATE2DIV;
       x = x + \text{d}1 x + 2 ;
       y = y + d l t_h + 2;
        w = w - \text{dlt}_w * 2 - 4;h = h - dlt_h * 2 - 4 ;
        fl_set_object_geometry(fd_Prop->IndexColor(indx], x, y, w, h ) ;
   \mathbf{I}void HelpBtnProc(FL—_OBJECT *ob, long data) 
  /* fill-in code for callback*/ void BrightnessDownBtnProc(FL_OBJECT•ob, long data) 
   if(M_ValMin < M_CurVal) ( 
        M_CurVal--;
        HSVEditColorSet() ; 
   \rightarrow\mathbf{A}void BrightnessUpBtnProc(FL_OBJECT *ob, long data)
   if (M_CurVal < M_ValMax) { 
       M_CurVal++; 
        HSVEditColorSet() ; 
\mathbf{F}void SatDownBtnProc(FL_OBJECT *ob, long data) 
   if( M_SatMin < M_CurSat ) (
        M_CurSat -- ;
       HSVEditColorSet() ; 
   \rightarrowvoid SatUpBtnProc{FL_OBJECT *ob, long data) 
   if (M_CurSat < M_SatMax) ( 
        M_CurSat++; 
       HSVEditColorSet() ; 
void HSVEditColorSet()
   int red, green, blue ; 
   Color HSVtoRGB( M_CurHue, M_CurSat, M_CurVal, &red, &green, &blue) ;
```
 $\lambda$ 

A.

€

 $\overline{1}$ 

 $\overline{\phantom{a}}$ 

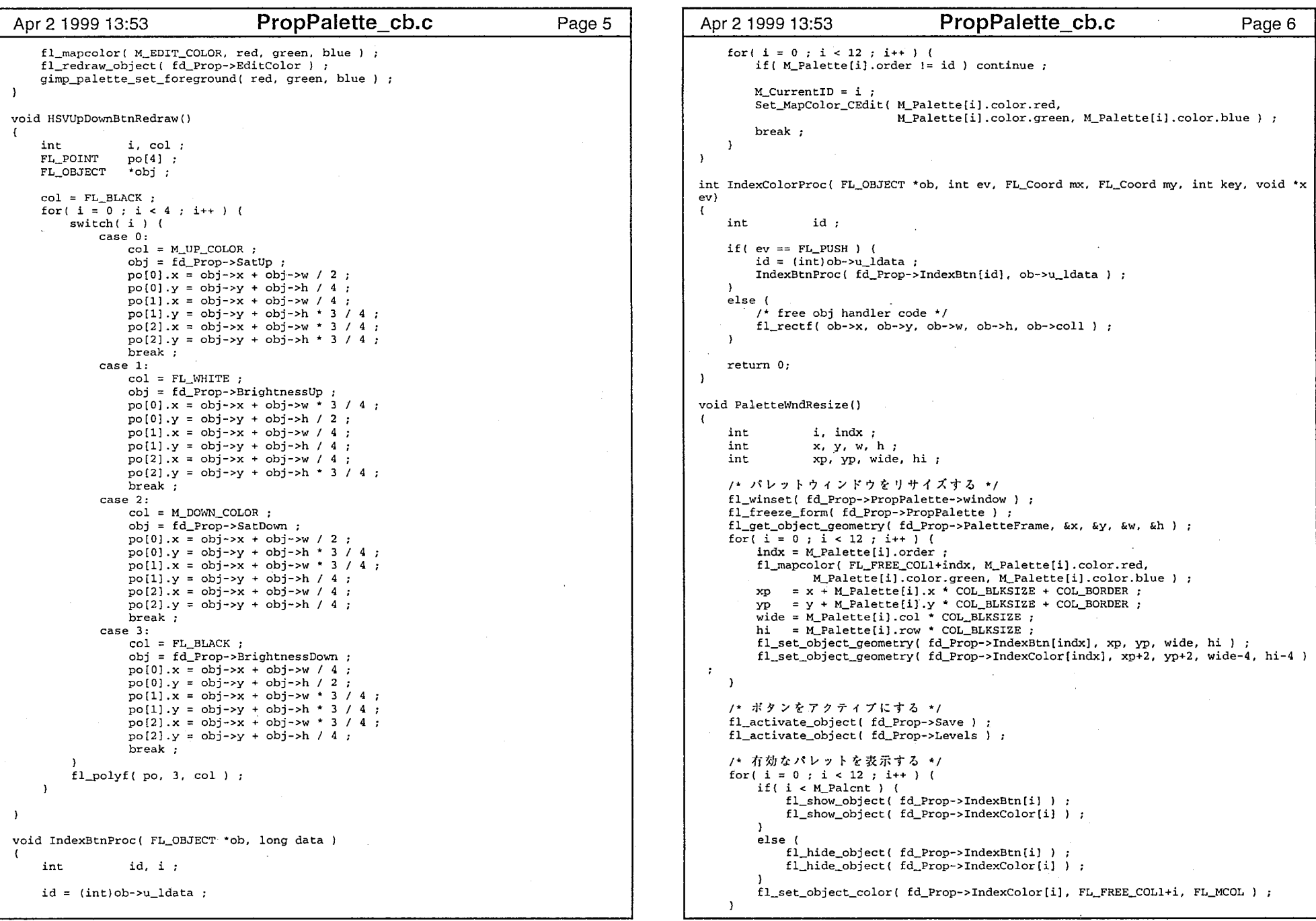

 $\mathbf{r}$ 

PropPalette\_cb.c 30 and 30 and 30 and 30 and 30 and 30 and 30 and 30 and 30 and 30 and 30 and 30 and 30 and 30<br>PropPalette\_cb.c

```
Apr 2 1999 13:53 PropPalette_cb.c Page 7
    /* 1番目のカラーをエディツトカラー部に設定する */

IndexBtnProc (fd_Prop->IndexBtn[O]. 0) ; 
    fl_unfreeze_form(fd_Prop->PropPalette) ; 
\mathbf{r}/* 指定イメージのIDよりファイル名を求め、ファイル名をキーにして */
                 il<br>if (windows で言う所の2
int GetWindowPos(int ID) 
\left\{ \right.ntNo ;<br>str[256], *token, *name ;
     char 
    Status stat ; 
    /* ファイル名を取得する */
    strcpy(str,gimp_image_get_filename(ID));
   name = str;
    token = strtok(str. "/") :
    while (token ) (
       name = token:
        token = strtok(NULL, '/*);
    \rightarrow/* ファイル名をキーにしてウィンドウの位置を求める */
    No = 0;stat = SearchWindowPos (name, XDefaultRootWindow(fl_display), &No) ; 
    return stat ? No : -1 ; 
\rightarrowStatus SearchWindowPos(char *name, Window win, int *No) 
\left\langle \right\rangleint len i, count ; 
    char *string;
    Window root, parent, *child;
    Status stat ;
    stat = XQueryTree(fl_display, win, &root, &parent, &child, &count) ; 
    if(stat) {
        XFetchName(fl_display, win, &string) ; 
        if ( string) ( 
           len = strlen(name);
           if(strncmp(name, string, len) == 0) ( 
               XFree(string);
               XFree (child);
               return 1 ; 
           \rightarrow\rightarrowXFree (string) ; 
        for( i = 0 ; i < count ; i++) (
           *No = *No + 1 ;
           stat = SearchWindowPos( name, child[i], No ) ;
           if(stat) return l; 
       \rightarrowXFree (child) ; 
    \rightarrowreturn O ; 
\mathbf{r}
```
PropPalette\_cb.c 4

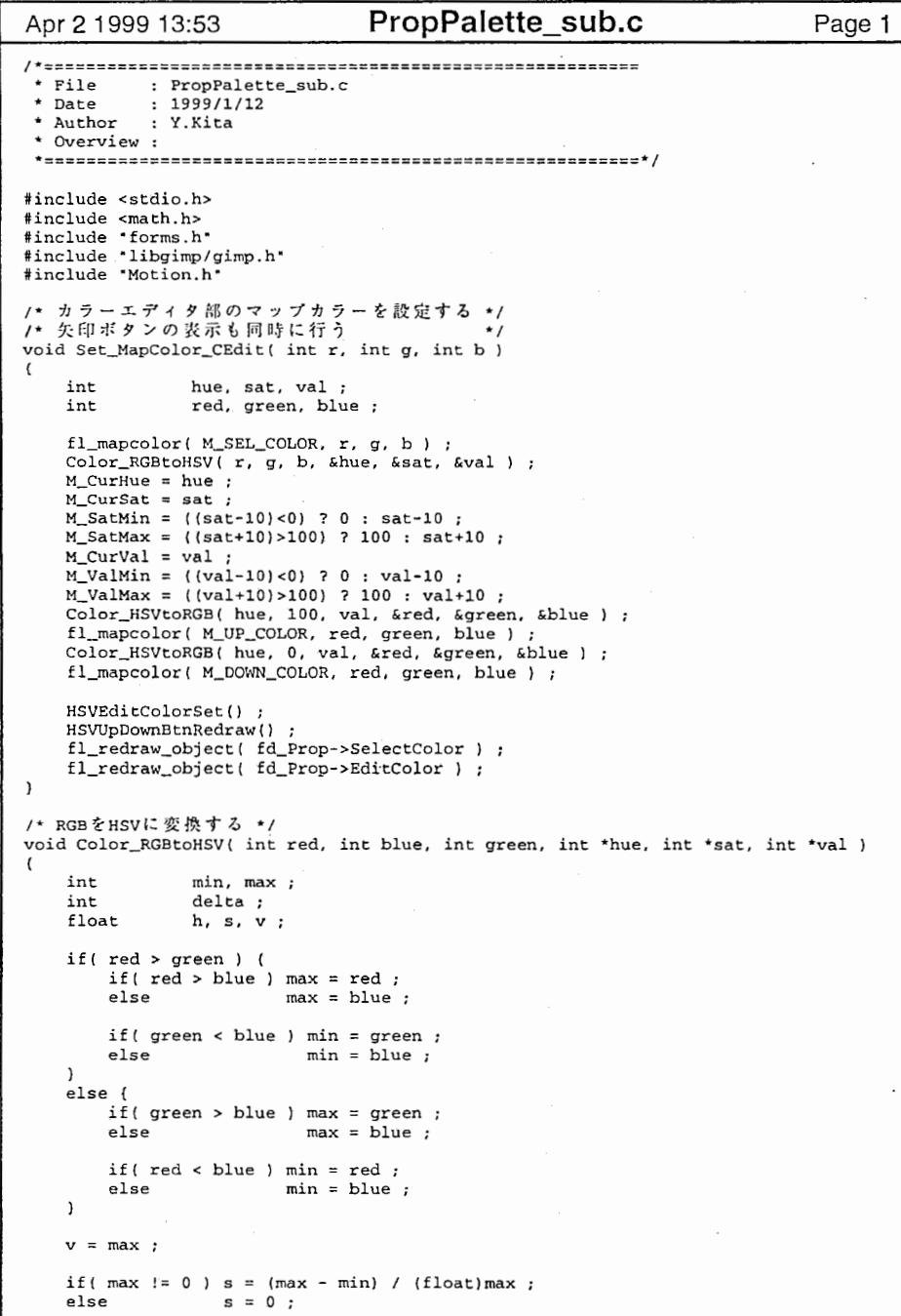

PropPalette\_sub.c Apr 2 1999 13:53 Page 2 if(  $s == 0$  )  $h = 0$ ; else (  $h = 0$ ; delta= max - min; if(red == max) h = (green - blue) / (float)delta; else if(green == max) h = 2 + (blue - red) / (float)delta; else if(blue == max) h = 4 + (red - green) / (float)delta;  $h * = 60$ ; if( $h < 0$ )  $h \neq 360$ ; h = 360 - h;  $\mathcal{V}$ \*hue = h; \*sat =  $s * 100$  ; •val= v• 100 / 255 /\* HSV RGBvoid Color\_HSVtoRGB( int hue, int sat, int val, int \*red, int \*green, int \*blue) float h, s, V : float £, p, q, t ;  $h = hue;$  $s = sat / 100.0 ;$  $v = val / 100.0$ if  $(s == 0)$   $($  $\text{red}$  = v \* 255 : \*green =  $v * 255$ \*blue =  $v * 255$ :  $\lambda$ else ( if(h == 360) h = 0; h  $/ = 60$ ; f = h - (int)h  $p = v * (1 - s)$ ;  $q = v * (1 - (s * f))$  ;  $t = v * (1 - (s * (1 - f))$ switch( (int)h ) { case 0:  $*red = v * 255 ;$ \*green =  $t$  \* 255; \*blue =  $p * 255$  ; break; case 1:  $*red = q * 255 ;$ \*green =  $v$  \* 255; \*blue =  $p * 255$ ; break; case 2:  $*red = p * 255;$ \*green =  $v$  \* 255; \*blue =  $t * 255$  ; break; case 3:  $*red = p * 255 ;$ \*green =  $q * 255$  ; \*blue =  $v$  \* 255; break; case 4: \*red =  $t$  \* 255 ; \*green =  $p$  \* 255 ;

 $\lambda$ 

 $\sqrt{ }$ 

PropPalette\_sub.c

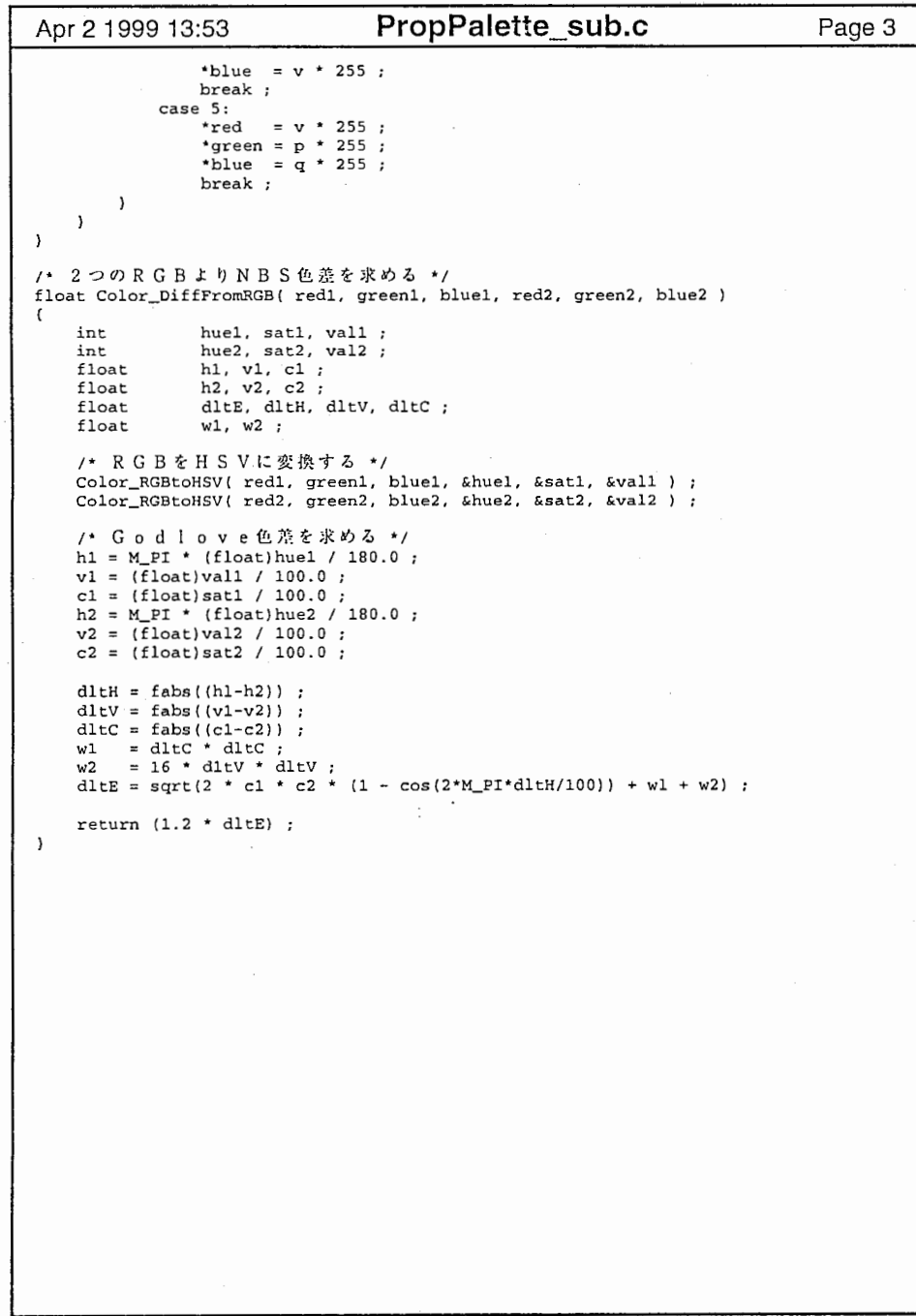

PropPalette\_sub.c 2

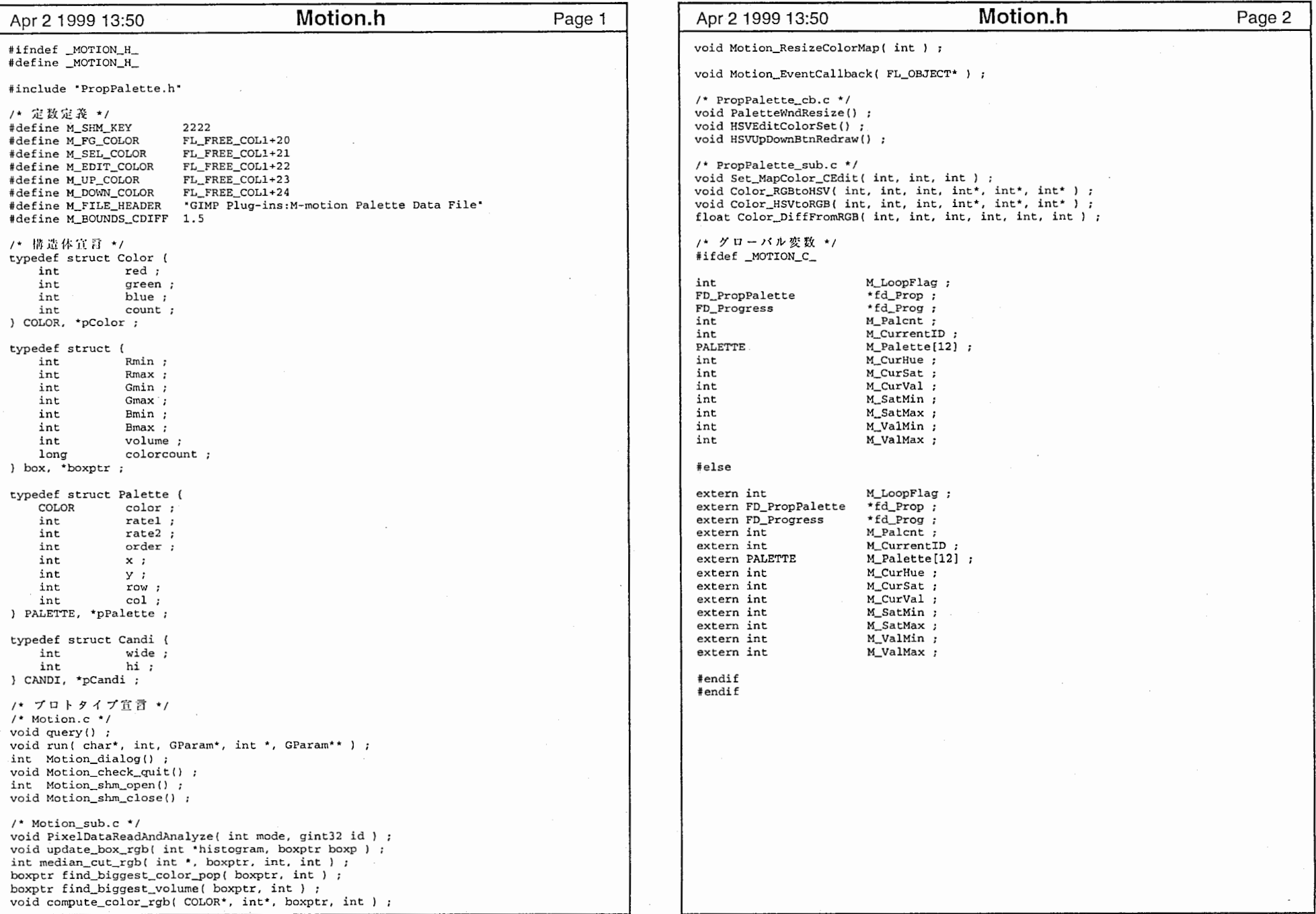

 $\mathcal{L}$ 

 $\mathbf{I}$ 

 $\mathbf{r}$ 

 $\mathbf{1}$ 

Motion.h

 $\sim$ 

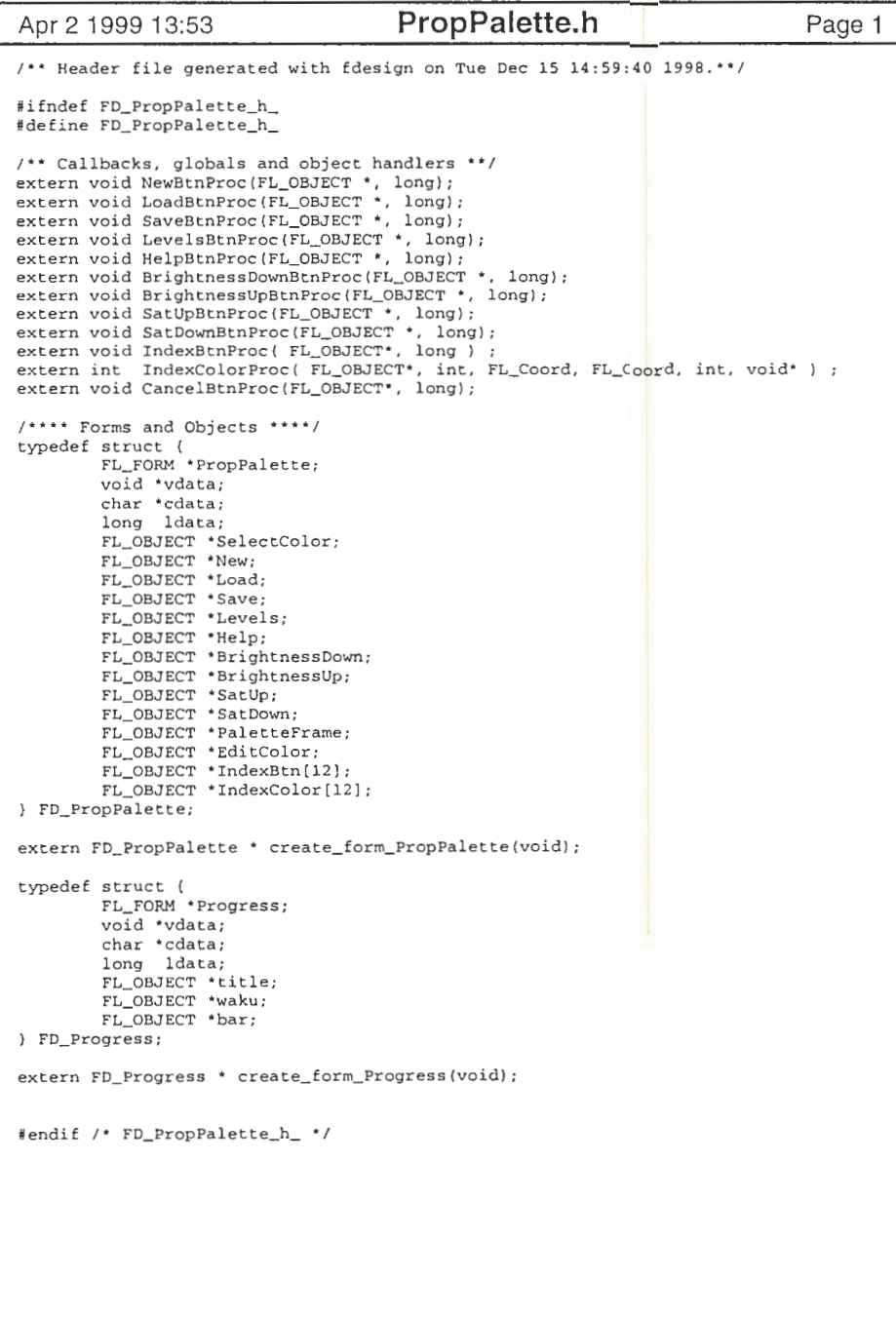